# **Typ 8312** Druckmessumformer, CANopen

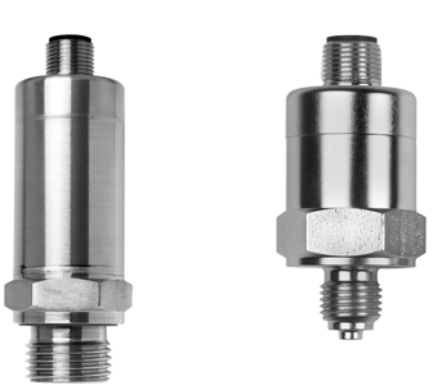

MAN 1000448333 DE Version: A Status: RL (released | freigegeben) printed: 01.10.2020

Betriebsanleitung

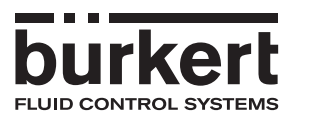

V1.00/DE/00743883/2020-09-09

Werkseinstellung

Baudrate: 500 kBaud Einstellung siehe Kapitel 4.1

Node-ID: bei 8312: 124 Einstellung siehe Kapitel 4.2

Grundlagen zum Thema CANopen finden Sie auf der Internetseite **www.can-cia.org**

## **Inhalt**

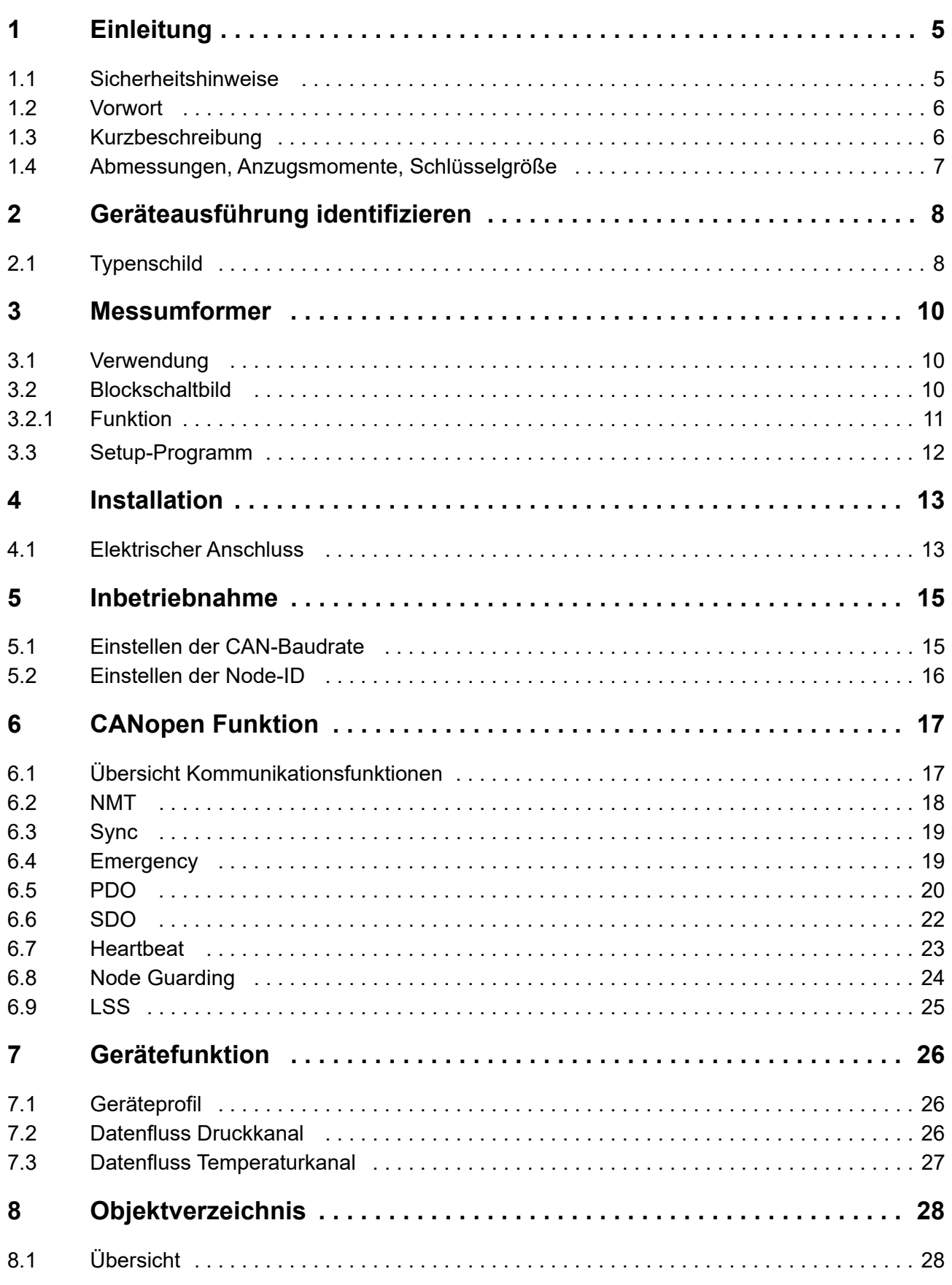

## **Inhalt**

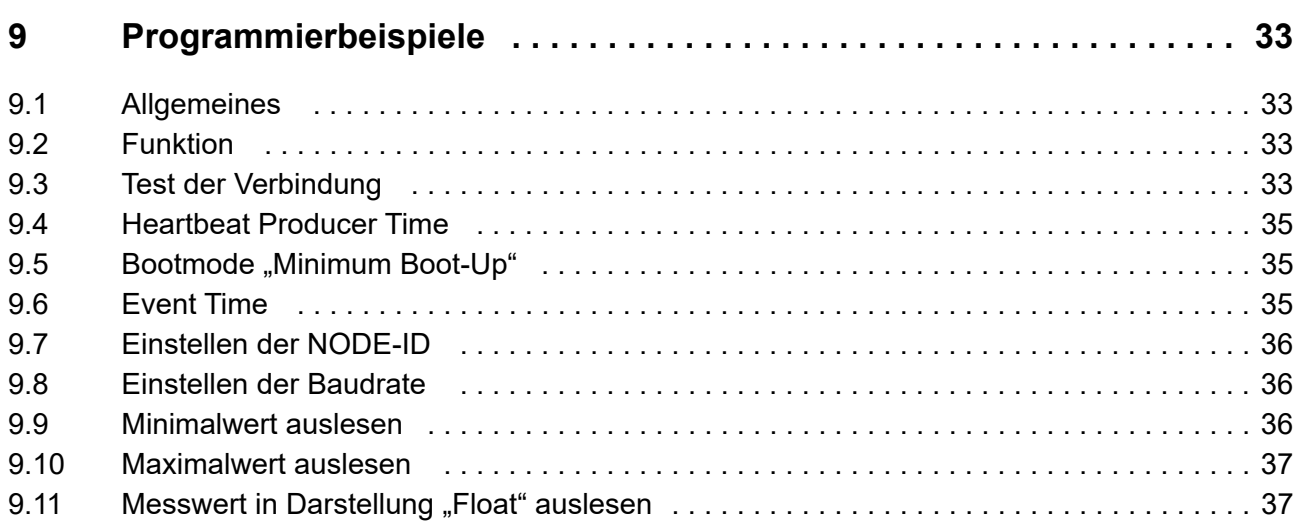

## <span id="page-4-1"></span><span id="page-4-0"></span>**1.1 Sicherheitshinweise**

#### **Warnende Zeichen**

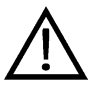

d

#### **Vorsicht**

Dieses Zeichen wird benutzt, wenn es durch ungenaues Befolgen oder Nichtbefolgen von Anweisungen zu **Personenschäden** kommen kann!

#### **Achtung!**

Dieses Zeichen wird benutzt, wenn es durch ungenaues Befolgen oder Nichtbefolgen von Anweisungen zu **Beschädigungen von Geräten oder Daten** kommen kann!

#### **Hinweisende Zeichen**

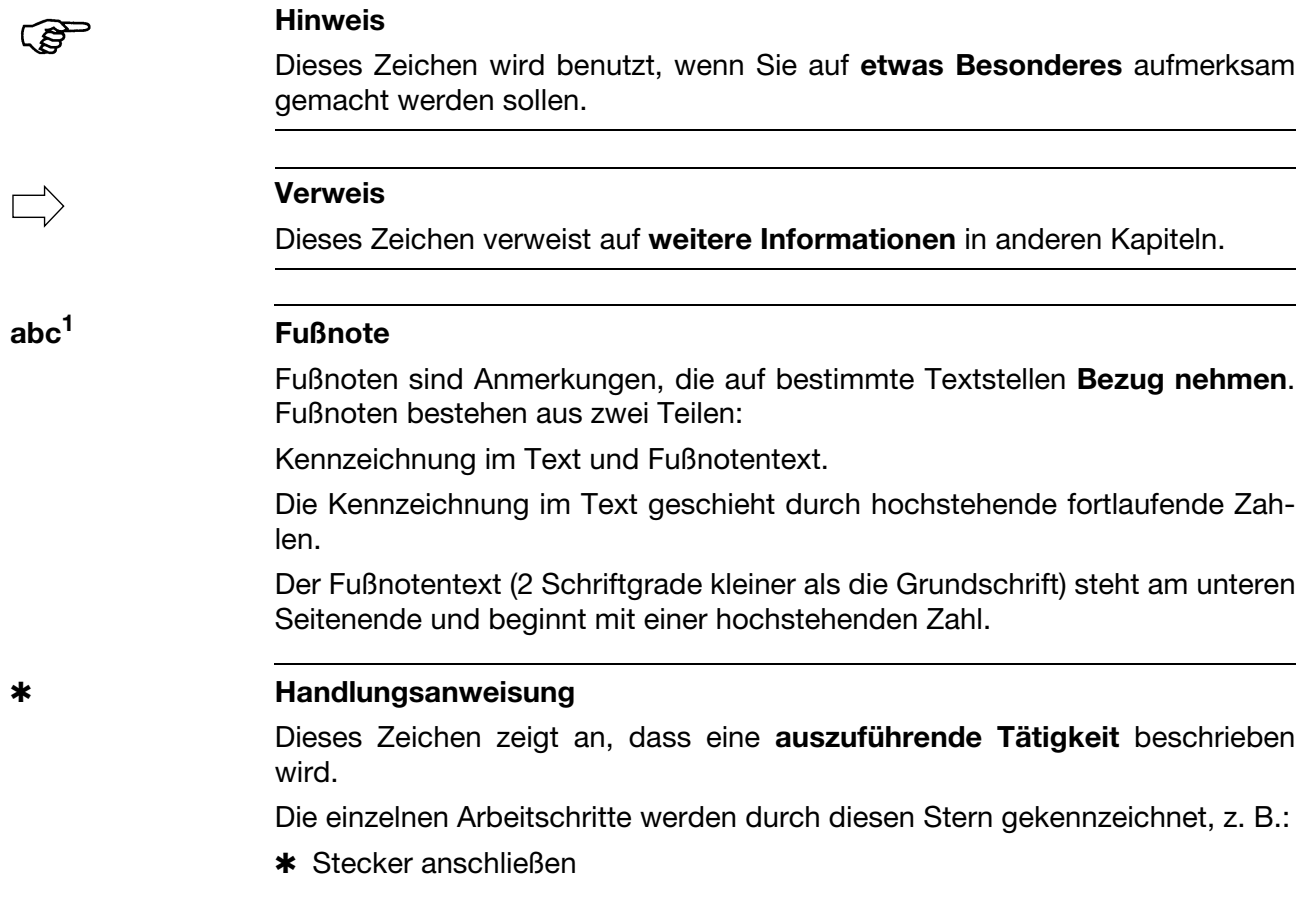

## **Einleitung**

### <span id="page-5-0"></span>**1.2 Vorwort**

Lesen Sie diese Betriebsanleitung, bevor Sie das Gerät in Betrieb nehmen. Bewahren Sie die Betriebsanleitung an einem für alle Benutzer jederzeit zugänglichen Platz auf.

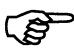

Alle erforderlichen Einstellungen sind im vorliegenden Handbuch beschrieben. Sollten bei der Inbetriebnahme trotzdem Schwierigkeiten auftreten, bitten wir Sie, keine unzulässigen Manipulationen vorzunehmen. Sie könnten Ihren Garantieanspruch gefährden!

Bitte setzen Sie sich mit der nächsten Niederlassung oder mit dem Stammhaus in Verbindung.

## <span id="page-5-1"></span>**1.3 Kurzbeschreibung**

Druckmessumformer werden zur Erfassung von Relativ- und Absolutdrücken in flüssigen und gasförmigen Medien eingesetzt. Der Druckmessumformer arbeitet nach dem Dickschicht-DMS-Messprinzip (Keramikversion) bzw. nach piezoresistivem Prinzip (Metallversion).

Der Druckmesswert wird digitalisiert und über das Interface CANopen zur weiteren Verarbeitung zur Verfügung gestellt (CAN-Slave).

Eine Reihe nützlicher Zusatzfunktionen ist über das Geräteprofil DS 404 realisiert.

Alle Einstellungen sind über handelsübliche CANopen Software-Tools möglich.

## <span id="page-6-0"></span>**1.4 Abmessungen, Anzugsmomente, Schlüsselgröße**

#### **Keramikausführung**

Mit G 1/4"-Prozessanschluss gemäß EN 837

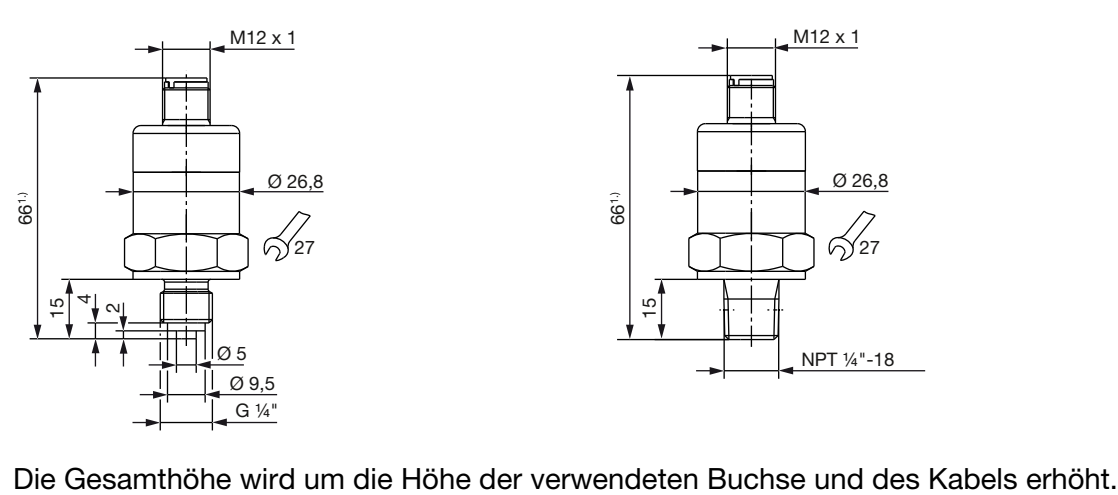

Mit NPT 1/4"-Prozessanschluss gemäß EN 837

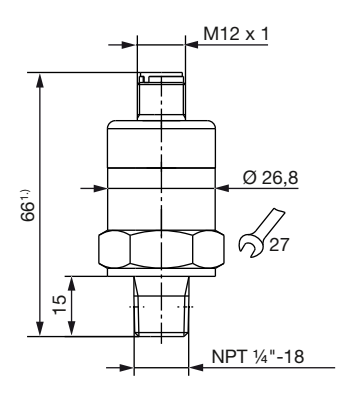

#### **Metallausführung**

Mit G 1/4"-Prozessanschluss gemäß EN 837

Mit NPT 1/4"-Prozessanschluss gemäß EN 837 Mit G 3/4" frontbündigem Prozessanschluss gemäß EN ISO 228-1

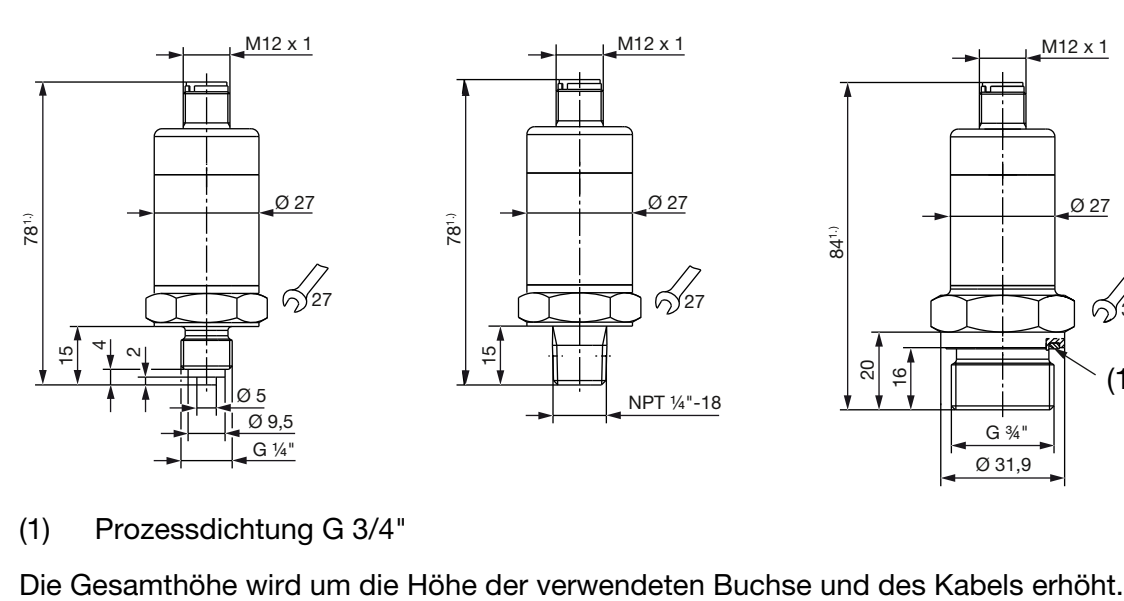

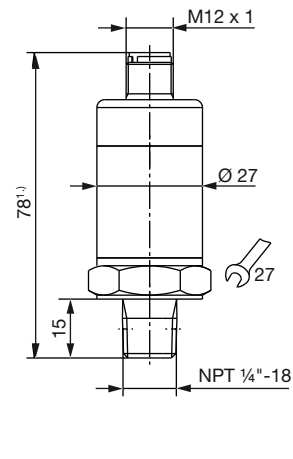

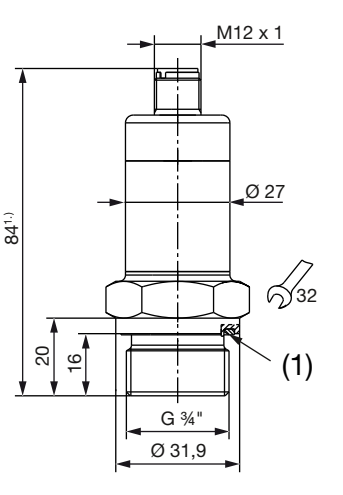

(1) Prozessdichtung G 3/4"

## <span id="page-7-0"></span>**2 Geräteausführung identifizieren**

## <span id="page-7-1"></span>**2.1 Typenschild**

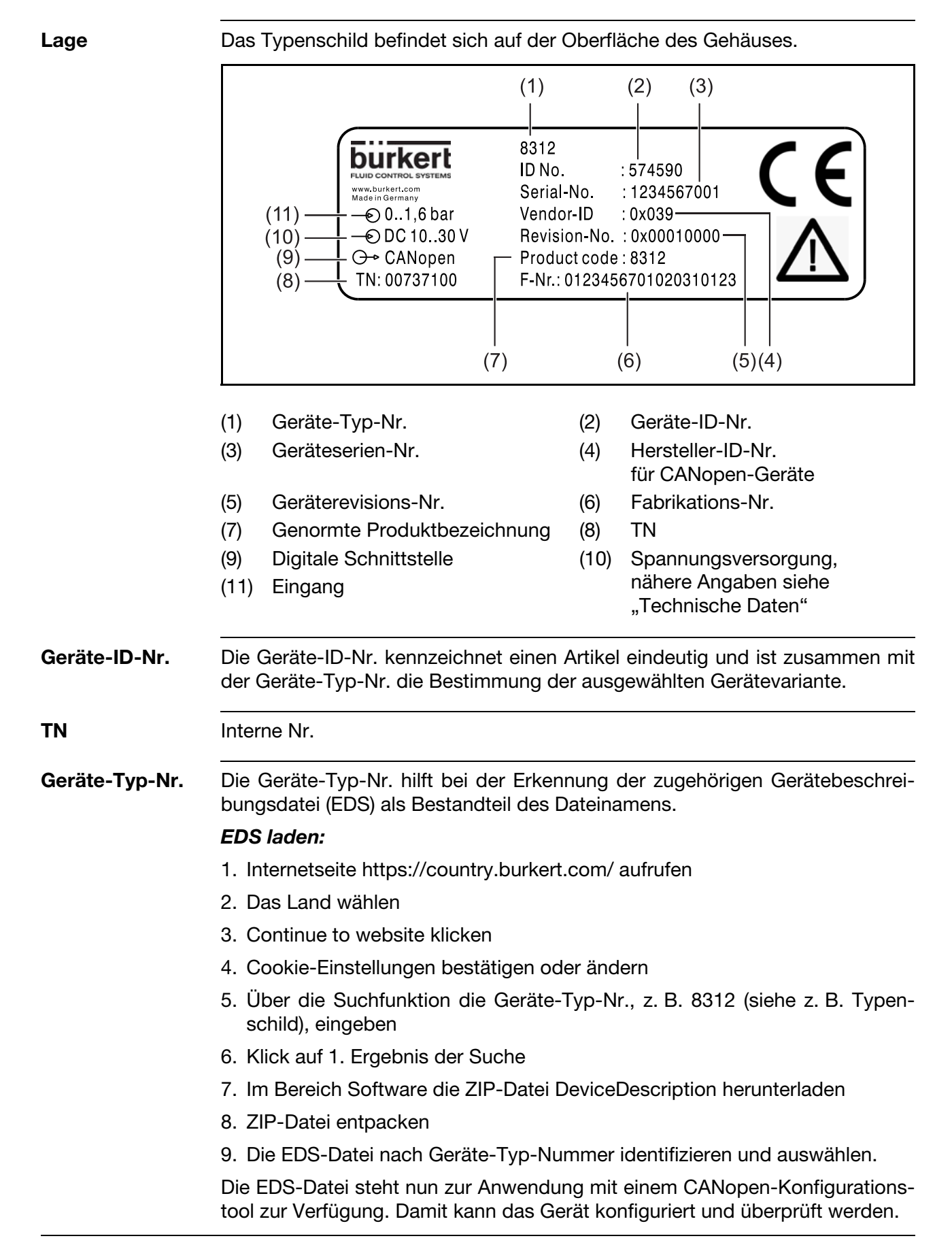

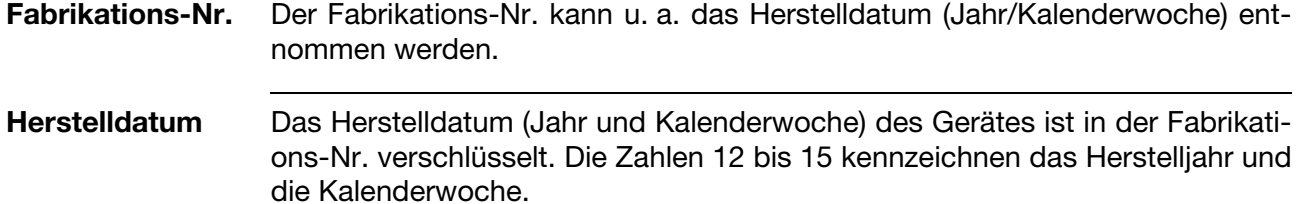

## <span id="page-9-0"></span>**3 Messumformer**

### <span id="page-9-1"></span>**3.1 Verwendung**

Messumformer werden zur Erfassung von Drücken oder Temperaturen in flüssigen und gasförmigen Medien eingesetzt.

Die Messwerte der Druck- bzw. Temperatursensoren werden digitalisiert und über "CANopen" zur weiteren Verarbeitung zur Verfügung gestellt. Eine Reihe nützlicher Zusatzfunktionen ist über das Geräteprofil DS 404 realisiert. Alle Einstellungen sind über handelsübliche CANopen Software-Tools möglich.

## <span id="page-9-2"></span>**3.2 Blockschaltbild**

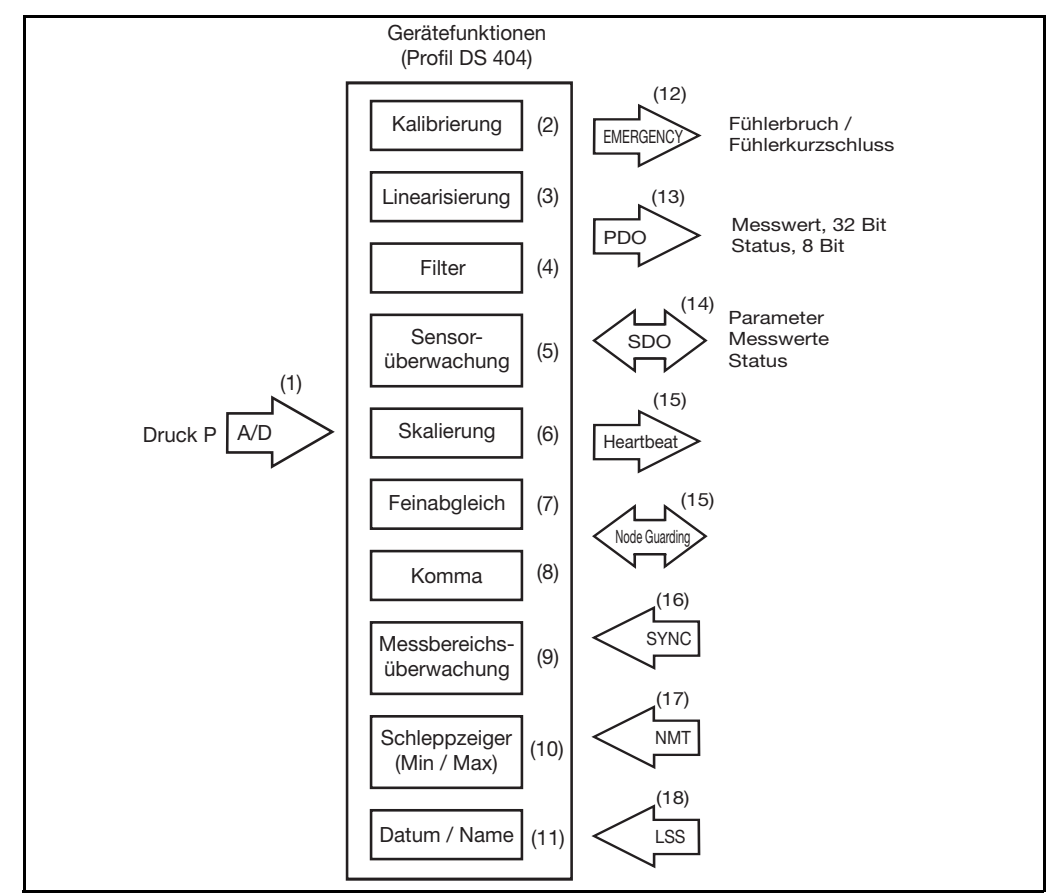

### <span id="page-10-0"></span>**3.2.1 Funktion**

- (1) Das Analogsignal der Druckmesszelle bzw. des Temperatursensors wird digitalisiert.
- (2) Das Druck- bzw. Temperatursignal ist werkseitig digital abgeglichen.
- (3) Das Temperatursignal wird linearisiert.
- (4) Über die einstellbare Filterkonstante können unerwünschte Signalschwankungen unterdrückt werden.
- (5) Die Sensorüberwachnug prüft permanent die korrekte Funktion des Sensorsignals und löst bei Fehler hochpriorisierte Emergency-Telegramme aus.
- (6) Der Messwert ist auf beliebige Maßeinheiten (oder in % vom Messbereich) skalierbar.
- (7) Der Feinabgleich besitzt eine Autozero-Funktion (nur bei Drucksensor) und eine frei einstellbare Kennlinienverschiebung (Offset).
- (8) Der Messwert wird mit frei wählbarer Kommastelle ausgegeben.
- (9) Die Messbereichsüberwachung besitzt frei wählbare Ober- und Untergrenzen. Das Ergebnis wird als Status-Byte neben dem Messwert mit dem PDO-Telegramm ausgegeben.
- (10) Die Schleppzeigerfunktion speichert den minimalen und maximalen Druckmesswert.
- (11) Datum und Name des letzten Wartungseingriffes können gespeichert werden.
- (12) Bei Sensordefekt wird das Emergency-Telegramm ausgelöst.
- (13) Das PDO-Telegramm enthält den 32-Bit-Messwert und den 8-Bit-Status. Die Messwertausgabe ist über verschiedene Triggerbedingungen steuerbar.
- (14) Mit SDO-Telegrammen können Parameter eingestellt, aber auch Messwerte und Status abgefragt werden.
- (15) Mit dem Heartbeat-Signal oder mit Node Guarding<sup>1</sup> kann der Messumformer zusätzlich auf Funktion überwacht werden.
- (16) Mit dem Sync-Kommando kann die Übertragung der Messwerte zusätzlich gesteuert werden.
- (17) Die NMT-Telegramme dienen zur Steuerung des Betriebszustandes des Messumformers.
- (18) Die Einstellung der CAN-Node-ID und der CAN-Baudrate erfolgt wahlweise über LSS oder SDO.

<sup>&</sup>lt;sup>1</sup> Das Node Guarding ist nur bei Messumformern mit einem Sensor verfügbar.

## **3 Messumformer**

## <span id="page-11-0"></span>**3.3 Setup-Programm**

Alle Geräteparameter siehe <>>
Kapitel 8 "Objektverzeichnis", Seite 28, sind über das CANopen-Objektverzeichnis zugänglich (EDS-Datei) und können somit über handelsübliche CANopen Software-Tools eingestellt werden. Für alle Gerätetypen steht eine entsprechende EDS-Datei zur Verfügung. Die Datei kann kostenlos über die Bürkert Homepage www.burkert.com unter dem Produkttyp 8312 geladen werden.

## <span id="page-12-1"></span><span id="page-12-0"></span>**4.1 Elektrischer Anschluss**

Gerät am Druckanschluss erden!

Die Bus-Enden müssen mit einem Leitungsabschluss versehen werden.

➩ [Kapitel 4 "Installation"](#page-12-0) [/ "Leitungs-abschluss", Seite 14](#page-13-0).

- **Bus-Leitung** Die Bus-Spezifikationen nach DIN ISO 11 898 sind zu beachten
	- Leitungsdurchmesser 6 bis 12 mm
	- Leitungsquerschnitt max. 1,5mm<sup>2</sup> pro Ader
	- Signalleitungen getrennt von Kabeln mit Spannungen von > 60 V verlegen
	- Leitung mit verdrillten Adern verwenden
	- Die Nähe von großen elektrischen Anlagen vermeiden oder abgeschirmte Leitung verwenden

### **Anschluss**

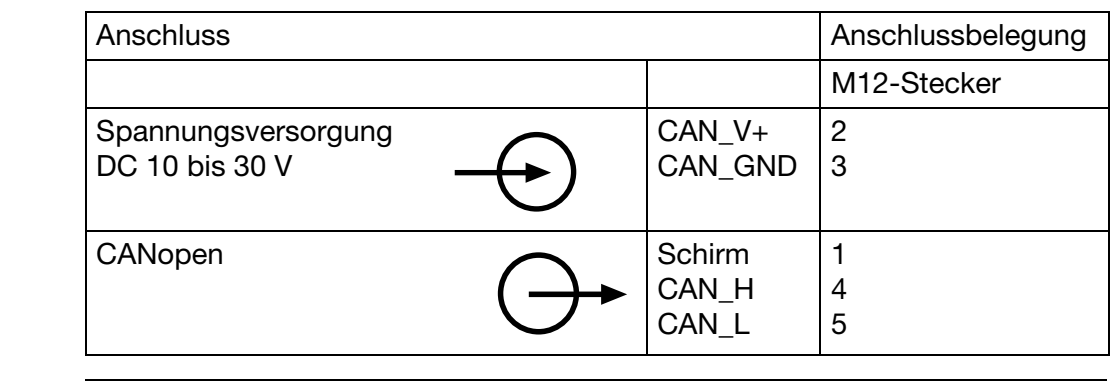

**Rundstecker** M12 x1; 5-polig nach IEC 60 947-5-2 Stecker **Buchse** 

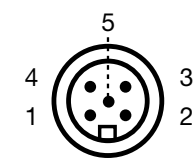

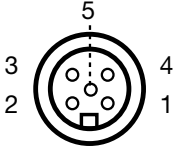

<span id="page-13-0"></span>**Leitungsabschluss** Der CAN-Bus besitzt eine lineare Topologie. Beide Enden des Busses müssen mit je einem Widerstand 120  $\Omega$  abgeschlossen werden, um Signal-Reflektionen und damit Übertragungsprobleme zu vermeiden.

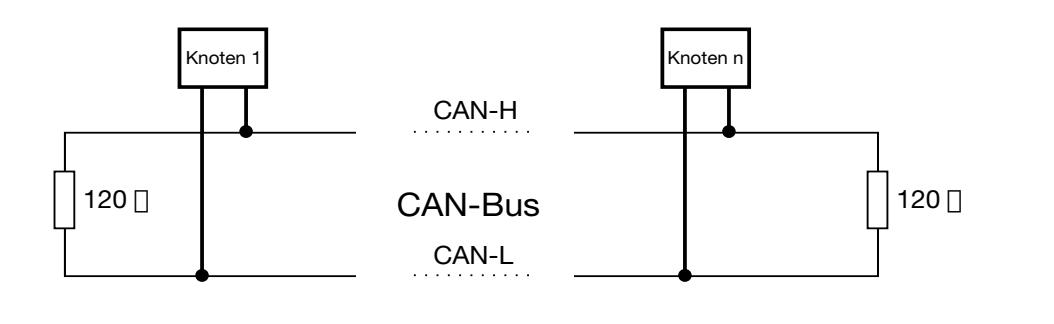

## <span id="page-14-2"></span><span id="page-14-1"></span><span id="page-14-0"></span>**5.1 Einstellen der CAN-Baudrate**

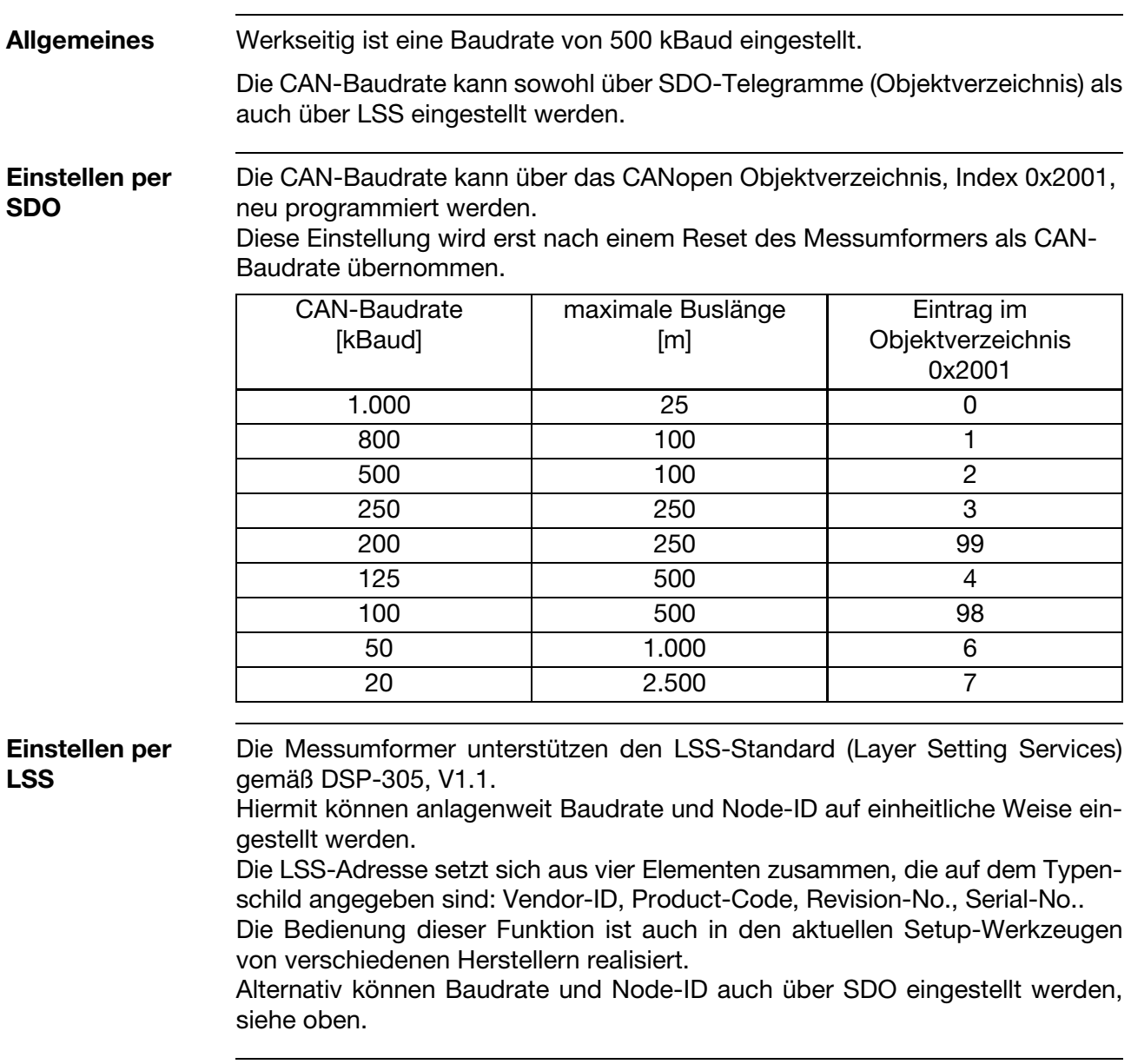

# **5 Inbetriebnahme**

## <span id="page-15-1"></span><span id="page-15-0"></span>**5.2 Einstellen der Node-ID**

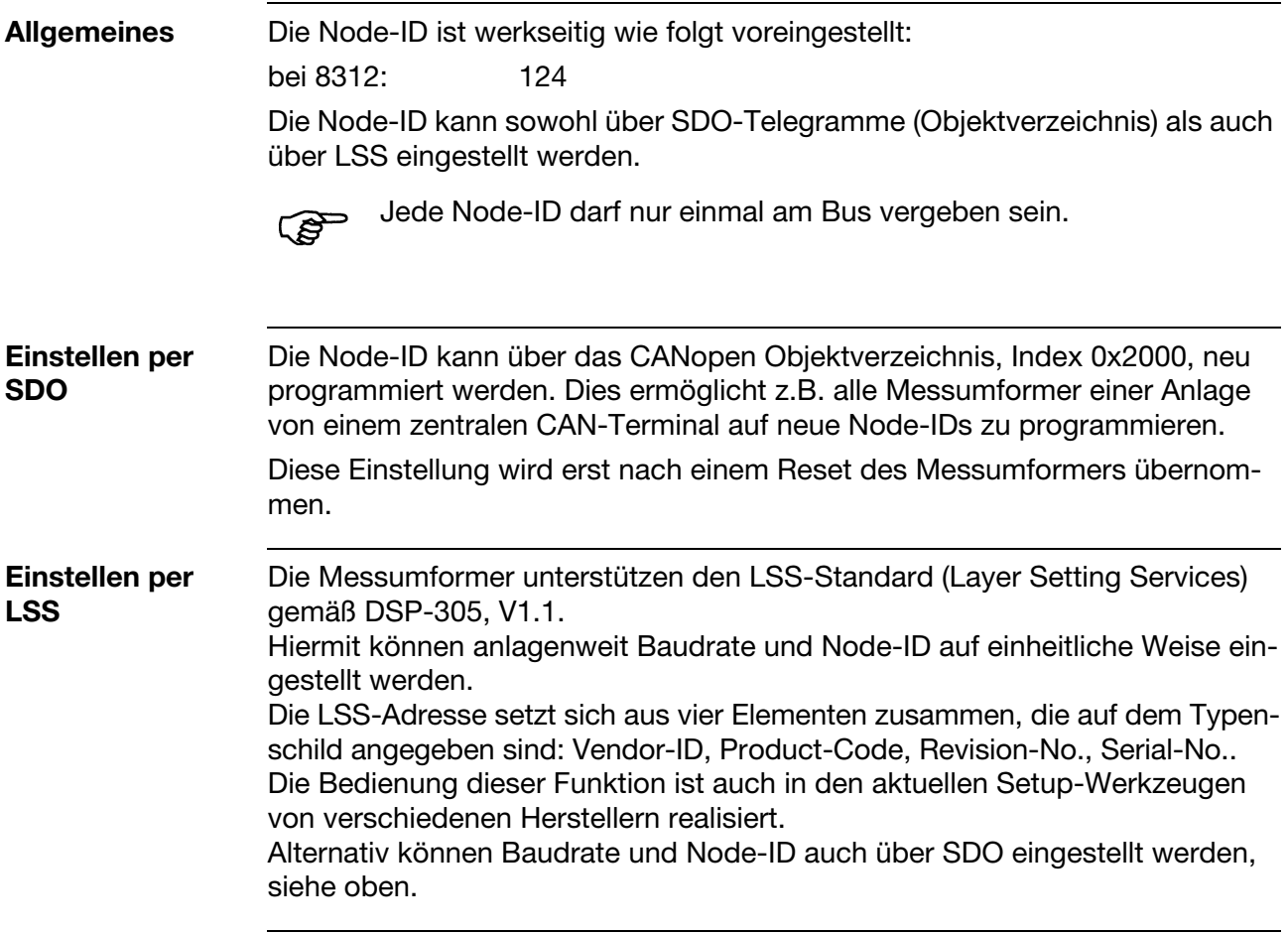

## <span id="page-16-2"></span><span id="page-16-1"></span><span id="page-16-0"></span>**6.1 Übersicht Kommunikationsfunktionen**

**Kommunikationsprofil** Die Kommunikationsfunktionen der CAN-Schnittstelle entsprechen dem CANopen-Kommunikationsprofil DS-301.

**Objekte** Der Datenaustausch bei CANopen-Geräten erfolgt in Form von Objekten. Die folgende Tabelle enthält die unterstützten Objekte; in den weiteren Abschnitten folgen Erläuterungen dazu.

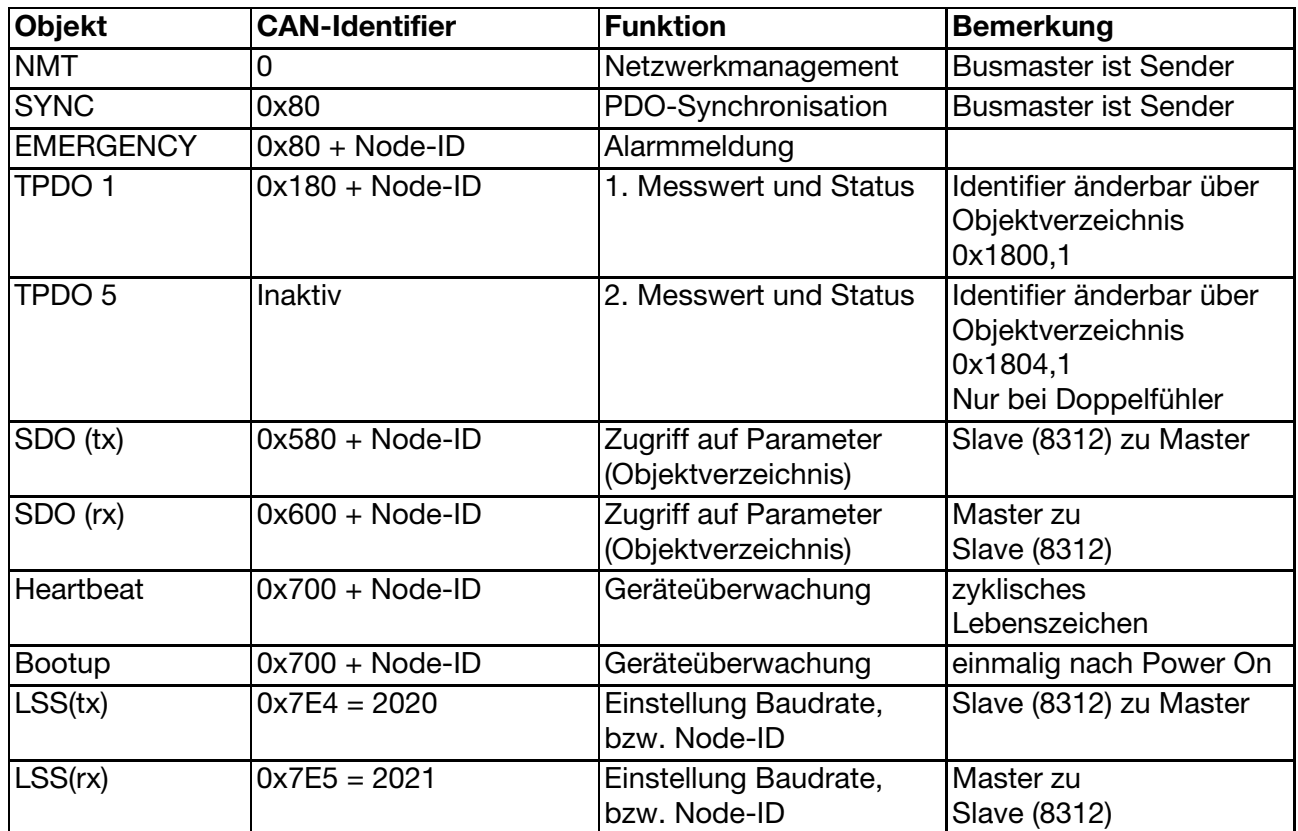

## **6 CANopen Funktion**

## <span id="page-17-1"></span><span id="page-17-0"></span>**6.2 NMT**

Die Messumformer unterstützen sowohl den CANopen Minimum Bootup als auch den Auto Operational Bootup.

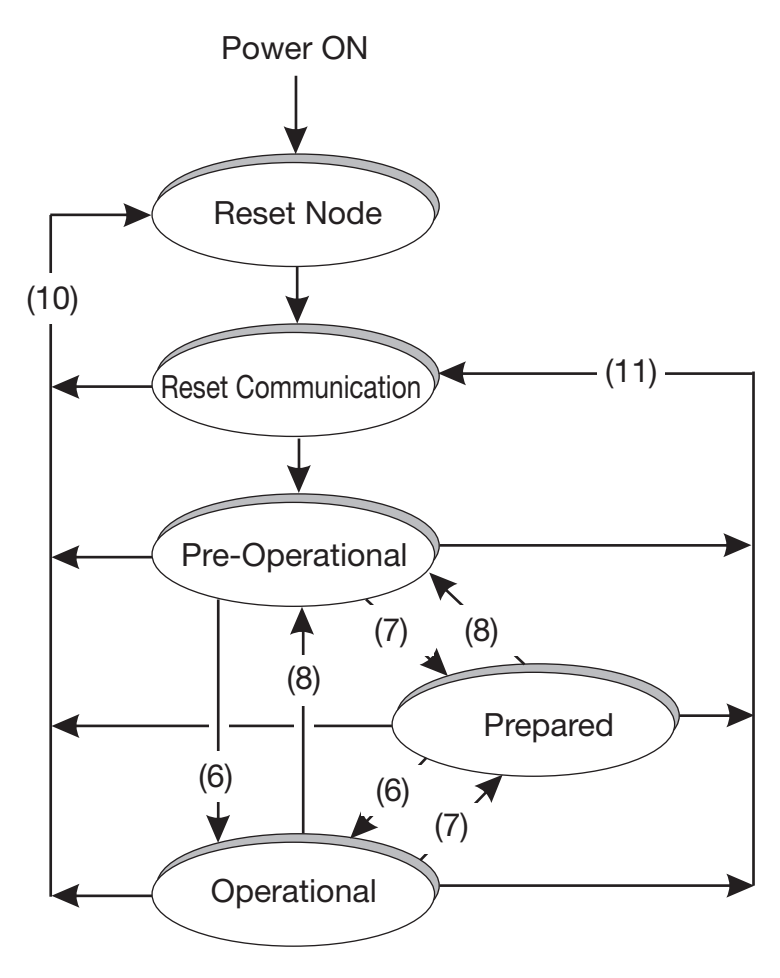

#### **NMT-Nutzdaten**

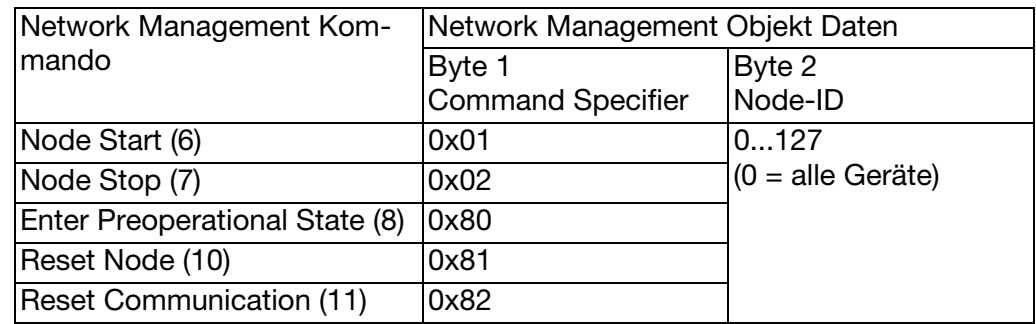

#### **Einstellungen für NMT**

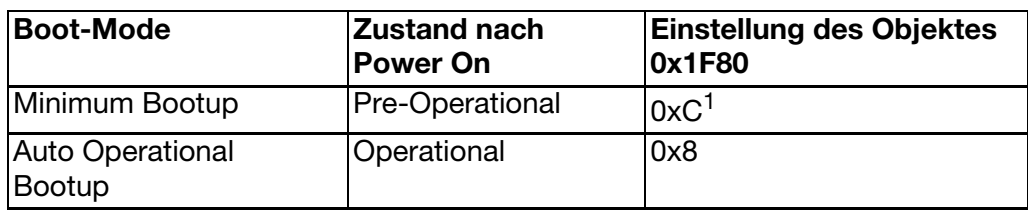

1 Werkseinstellung

## <span id="page-18-0"></span>**6.3 Sync**

Die PDO der Messumformer können als "synchron" konfiguriert werden. Nach Empfang eines SYNC-Objektes wird dann die entsprechende PDO gesendet.

**Einstellungen für Sync** Der PDO-Transmissiontype ist im Objektverzeichnis (0x1800,2 bzw. 0x1804,2) zwischen synchron (vom Master gesteuert) und asynchron (ereignisgesteuert) umschaltbar.

Werkseinstellung: ereignisgesteuert (=0xFF)

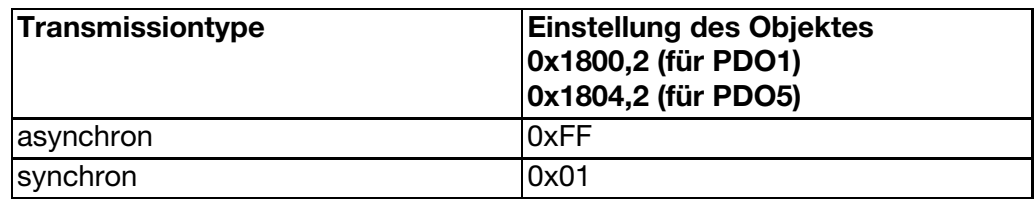

### <span id="page-18-1"></span>**6.4 Emergency**

Die Messumformer senden bei Sensorkurzschluss oder Sensorbruch ein Emergency-Objekt (EMCY) mit hoher Priorität aus.

In diesem Fall wird das Telegramm zyklisch wiederholt. Die Zykluszeit ist einstellbar.

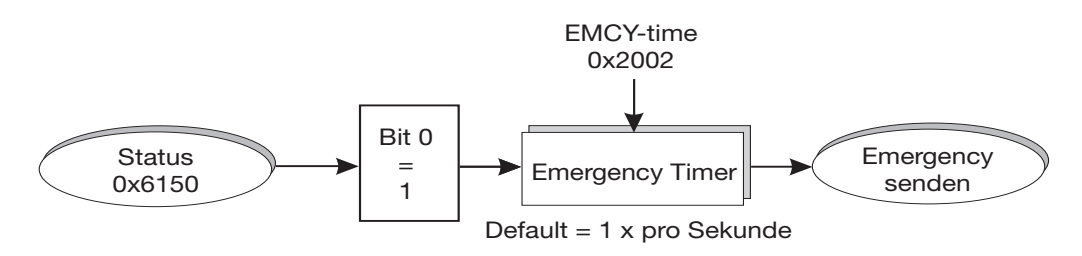

#### **EMCY-Nutzdaten (8 Byte)**

Sensorbruch Byte 1 Byte 2 Byte 3 Byte 4 Byte 5 Byte 6 Byte 7 Byte 8 5030 h (Hardware) 2 Byte 00000001 1 Byte 1 oder 2 (Kanal) 1 Byte 00000001 1 Byte unbenutzt Sensorkurzschluss Byte 1 |Byte 2 |Byte 3 |Byte 4 |Byte 5 |Byte 6 |Byte 7 |Byte 8 5030 h (Hardware) 2 Byte 00000001 1 Byte 1 oder 2 (Kanal) 1 Byte 00000010 1 Byte unbenutzt Fehler Reset | Byte 1 | Byte 2 | Byte 3 | Byte 4 | Byte 5 | Byte 6 | Byte 7 | Byte 8 0000 h (Hardware) 2 Byte 00000000 1 Byte 1 oder 2 (Kanal) 1 Byte xxxxxxxx 1 Byte unbenutzt

## **6 CANopen Funktion**

#### **Einstellung für Emergency**

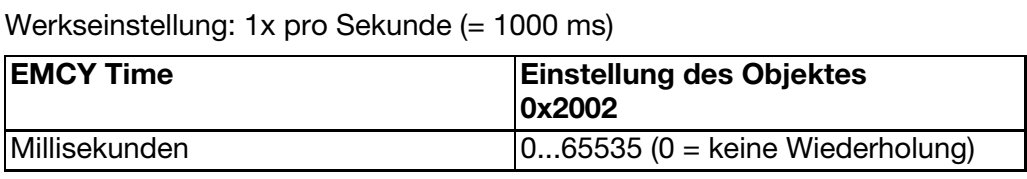

## <span id="page-19-1"></span><span id="page-19-0"></span>**6.5 PDO**

Für die Messwerte stehen 1 bzw. 2 Transmit-PDO (Process Data Object) zur Verfügung.

Das Mapping (0x1A00) der PDO-Nutzdaten ist fest auf 0x9130 (Messwert im Festkommaformat) und auf 0x6150 (Status-Byte) eingestellt. Die Berechnung dieser Werte ist in [Kapitel 7 "Gerätefunktion", Seite 26](#page-25-3) erläu-

tert.

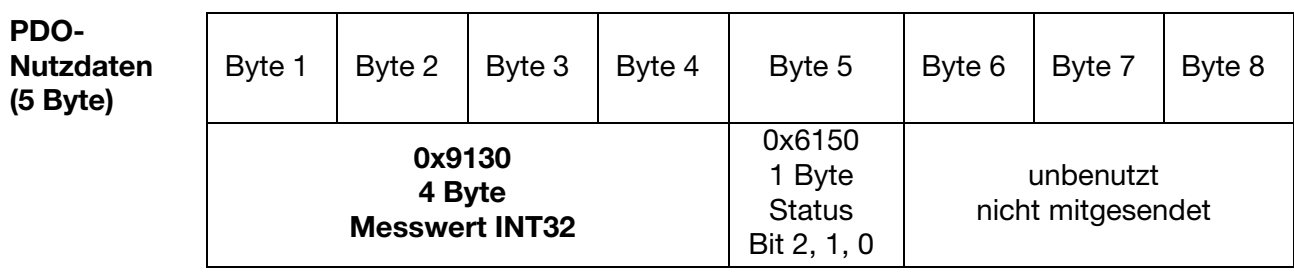

Status Bit 0 = Sensor defekt (Sensorüberwachung)

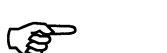

Wenn Bit 0 gesetzt ist, ist der im PDO gesendete Messwert ungültig!

Status Bit 1 = Overrange (Messbereichsüberwachung)

Status Bit 2 = Underrange (Messbereichsüberwachung)

#### **PDO-Ausgabesteuerung**

Die folgende Grafik zeigt die möglichen Ereignisse, die zur Aussendung eines PDO-Telegramms führen. Die Einstellmöglichkeiten sind unten beschrieben. Zur Berechnung des Messwertes und des Status, [siehe Kapitel 7 "Gerätefunk](#page-25-3)[tion", Seite 26](#page-25-3).

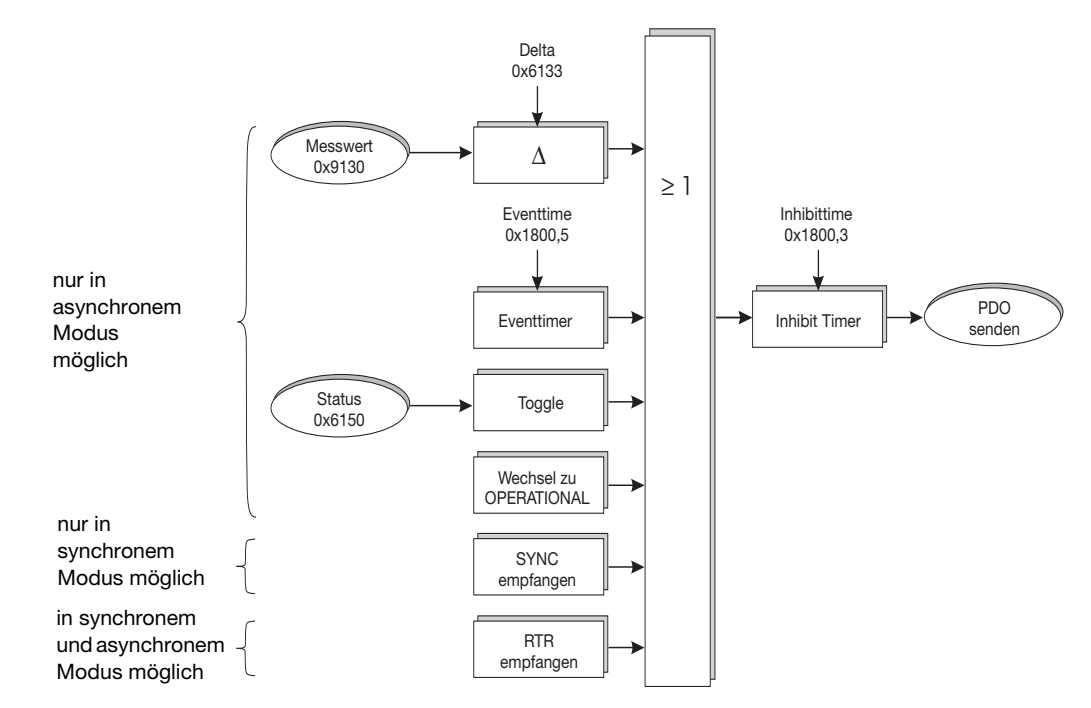

Modus [siehe Kapitel 6.3 "Sync", Seite 19](#page-18-0)

### **Einstellungen für PDO-Ausgabe**

**Delta:** Überschreitet eine Messwertänderung den eingestellten Wert, wird ein PDO gesendet.

Werkseinstellung: 1)

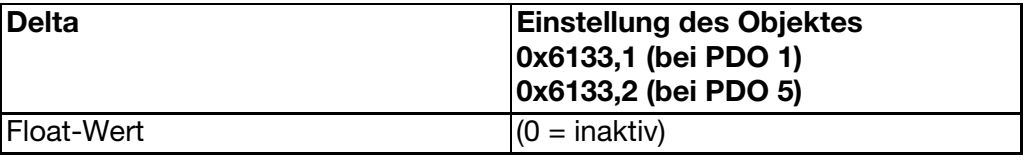

#### **Event Time (zyklisches Senden):**

Nach Ablauf der eingestellten Event Time wird ein PDO gesendet Werkseinstellung: 1 x pro Sekunde (= 1000 ms).

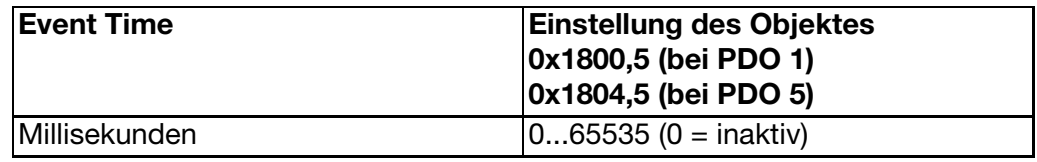

#### **Toggle:**

Bei jeder Änderung des Messwertstatus wird ein PDO gesendet.

## **6 CANopen Funktion**

#### **Operational:**

Bei Wechsel in den Zustand "Operational"wird einmalig ein PDO gesendet.

#### **Sync:**

Wenn der Transmissiontype als "synchron" konfiguriert wurde, wird bei Empfang des Sync-Objektes ein PDO versendet. Beschreibung [siehe Kapitel 6.3 "Sync", Seite 19](#page-18-0).

#### **RTR (Remote Transmission Request):**

Auf Anforderung durch einen PDO-Empfänger wird ein PDO versendet.

#### **Inhibit Time**

Vor Ablauf der eingestellten Inhibit Time wird ein Versenden des PDO unterdrückt. Dies senkt die Buslast und beugt einer Busüberlastung vor. Werkseinstellung: 0 (= inaktiv)

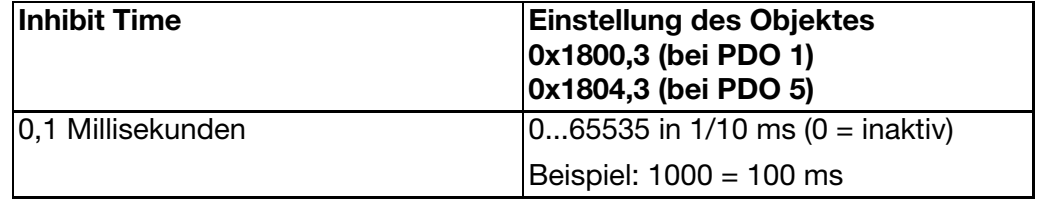

### <span id="page-21-0"></span>**6.6 SDO**

Für Zugriffe auf das Objektverzeichnis (Messumformer-Parameter) wird das Servic Data Object (SDO) verwendet. Mit dem SDO kann lesend oder schreibend auf das Objektverzeichnis zugegriffen werden.

Beschreibung aller Objekte: [siehe Kapitel 8 "Objektverzeichnis", Seite 28](#page-27-2).

### <span id="page-22-1"></span><span id="page-22-0"></span>**6.7 Heartbeat**

Das Heartbeat-Objekt signalisiert das Vorhandensein des Messumformers und gewährleistet damit die Systemsicherheit. Es stellt die einfachere Alternative zum Node Guarding Protokoll ([siehe Kapitel 6.8 "Node Guarding", Seite 24\)](#page-23-0) dar.

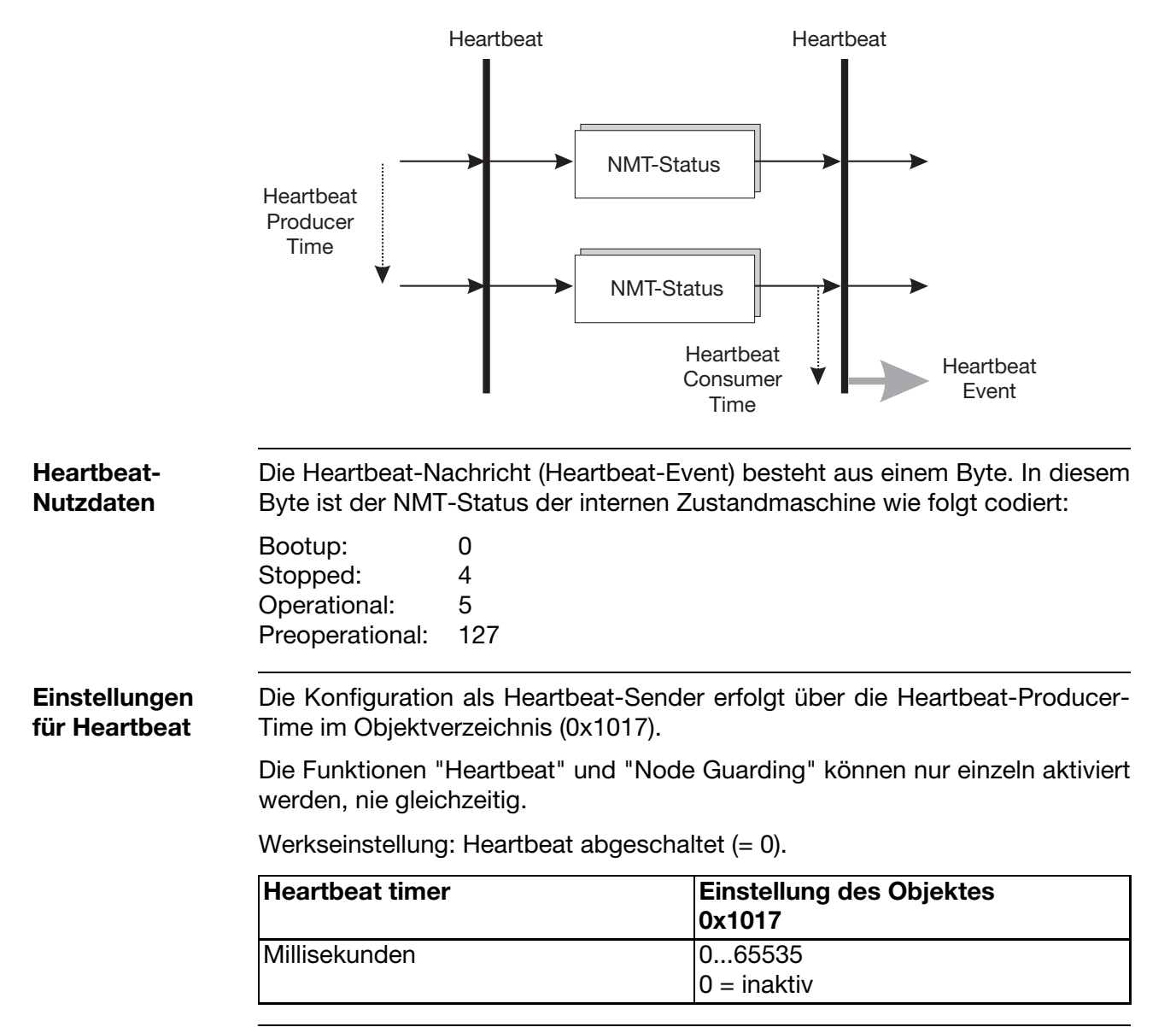

### <span id="page-23-0"></span>**6.8 Node Guarding**

Das Node Guarding-Objekt stellt eine Alternative zum Heartbeat-Objekt ([siehe](#page-22-0) [Kapitel 6.7 "Heartbeat", Seite 23](#page-22-0)) dar.

Es signalisiert das Vorhandensein des Messumformers und gewährleistet damit die Systemsicherheit. Im Gegensatz zum Heartbeat wird beim Node Guarding vom NMT-Master (meist eine SPS) eine Anforderung gesendet, die vom NMT-Slave (in diesem Fall der Messumformer) beantwortet wird.

Der Aufbau der Node Guarding Antwort ist ähnlich wie beim Heartbeat-Protokoll. Es ist lediglich ein zusätzliches Toggle-Bit enthalten, das bei aufeinanderfolgenden Nachrichten zwischen 0 und 1 wechselt.

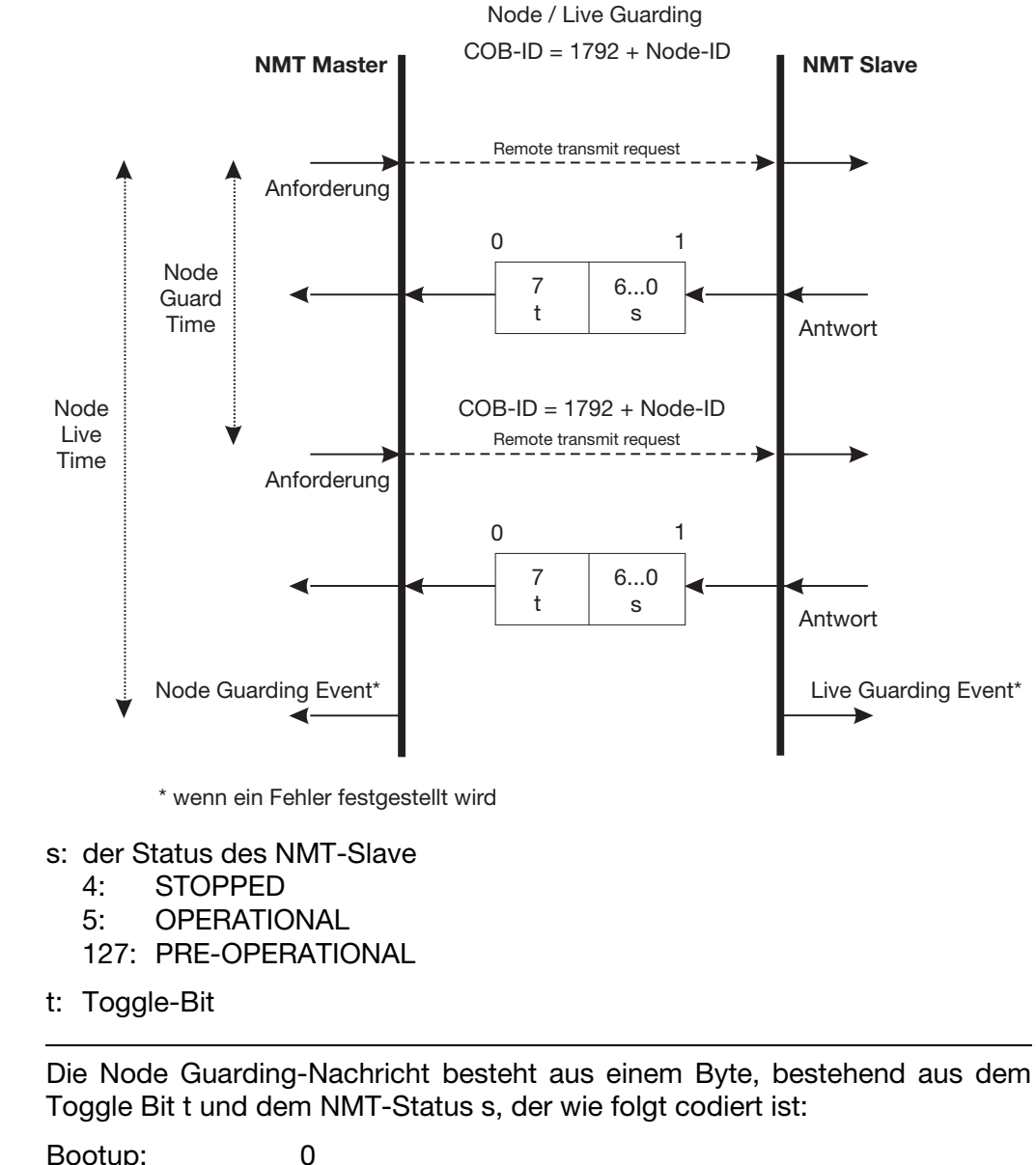

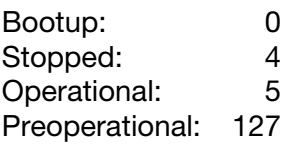

**Node Guarding Nutzdaten**

**Einstellungen für Node guarding** Die Einstellung des Node Guarding Slave erfolgt im Objektverzeichnis über die Parameter Guard Time (0x100C) und Live Time Factor (0x100D).

Der Node Guarding Slave berechnet als Produkt dieser beiden Parameter seine eigene Live Time. Falls der Messumformer keine Node Guarding Anforderung innerhalb der Live Time erhält, wird ein Live Time Guarding Event ausgelöst und der Messumformer geht in den Zustand "Preoperational".

Wenn Guard Time **oder** Live Time Factor den Wert 0 haben, ist die Live Time = 0 und es wird kein Live Guarding Event ausgelöst. Aber der NMT-Slave antwortet dennoch auf jede NMT-Anforderung des NMT-Masters.

Wenn Guard Time **und** Live Time Factor den Wert 0 haben (Werkseinstellung), ist das Node Guarding nicht aktiv.

Node Guarding und Heartbeat-Funktion können nur einzeln aktiviert werden, niemals gleichzeitig.

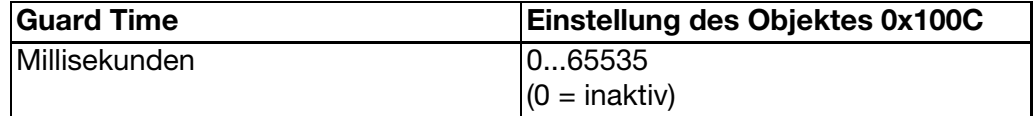

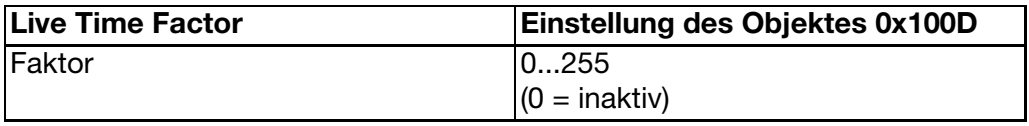

### <span id="page-24-0"></span>**6.9 LSS**

Die Messumformer unterstützen den LSS-Standard (Layer Setting Services) gemäß DSP-305, V1.1.

Hiermit können anlagenweit Baudrate und Node-ID auf einheitliche Weise eingestellt werden.

Die LSS-Adresse setzt sich aus vier Elementen zusammen, die auf dem Typenschild angegeben sind: Vendor-ID, Product-Code, Revision-No., Serial-No..

Die Bedienung dieser Funktion ist auch in den aktuellen Setup-Werkzeugen von verschiedenen Herstellern realisiert.

Alternativ können Baudrate und Node-ID auch über Objekte im Objektverzeichnis eingestellt werden,

[siehe Kapitel 5.1 "Einstellen der CAN-Baudrate", Seite 15](#page-14-2);

[siehe Kapitel 5.2 "Einstellen der Node-ID", Seite 16](#page-15-1).

## <span id="page-25-3"></span><span id="page-25-0"></span>**7 Gerätefunktion**

## <span id="page-25-1"></span>**7.1 Geräteprofil**

Die Messumformer arbeiten gemäß dem CANopen-Geräteprofil DS-404 "Sensoren und messwertverarbeitende Geräte"/"Measuring Devices and Closed-Loop Controllers". Die folgenden Grafiken zeigen den Signalfluss des Messwertes durch die Funktionen des Messumformers. Einige Funktionen sind kundenseitig einstellbar.

Die Einstellmöglichkeiten sind beschrieben in ➩ [Kapitel 8 "Objektverzeichnis", Seite 28.](#page-27-2)

## <span id="page-25-4"></span><span id="page-25-2"></span>**7.2 Datenfluss Druckkanal**

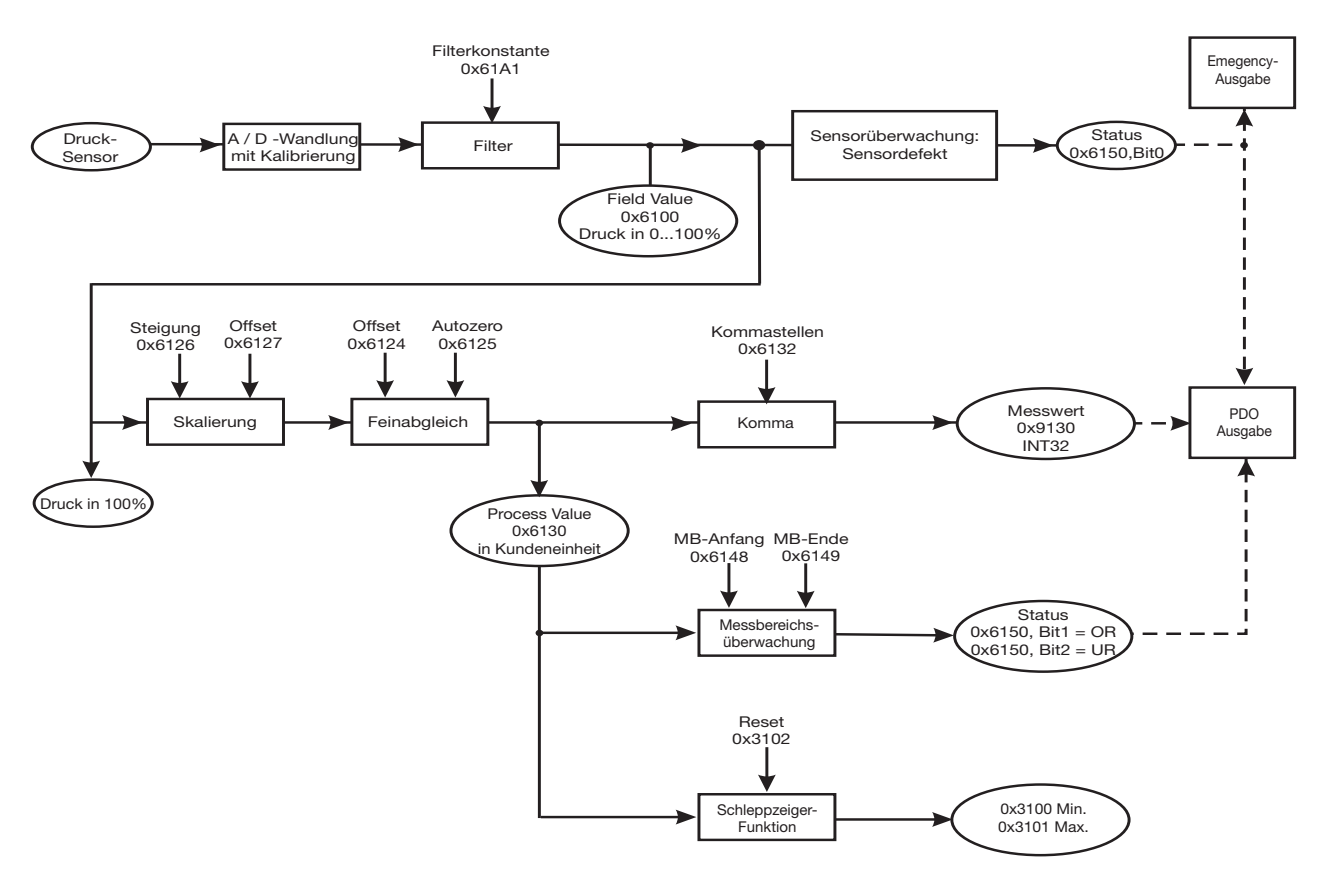

Die Berechnung des Druckkanals wird alle 1,0 ms abgearbeitet.

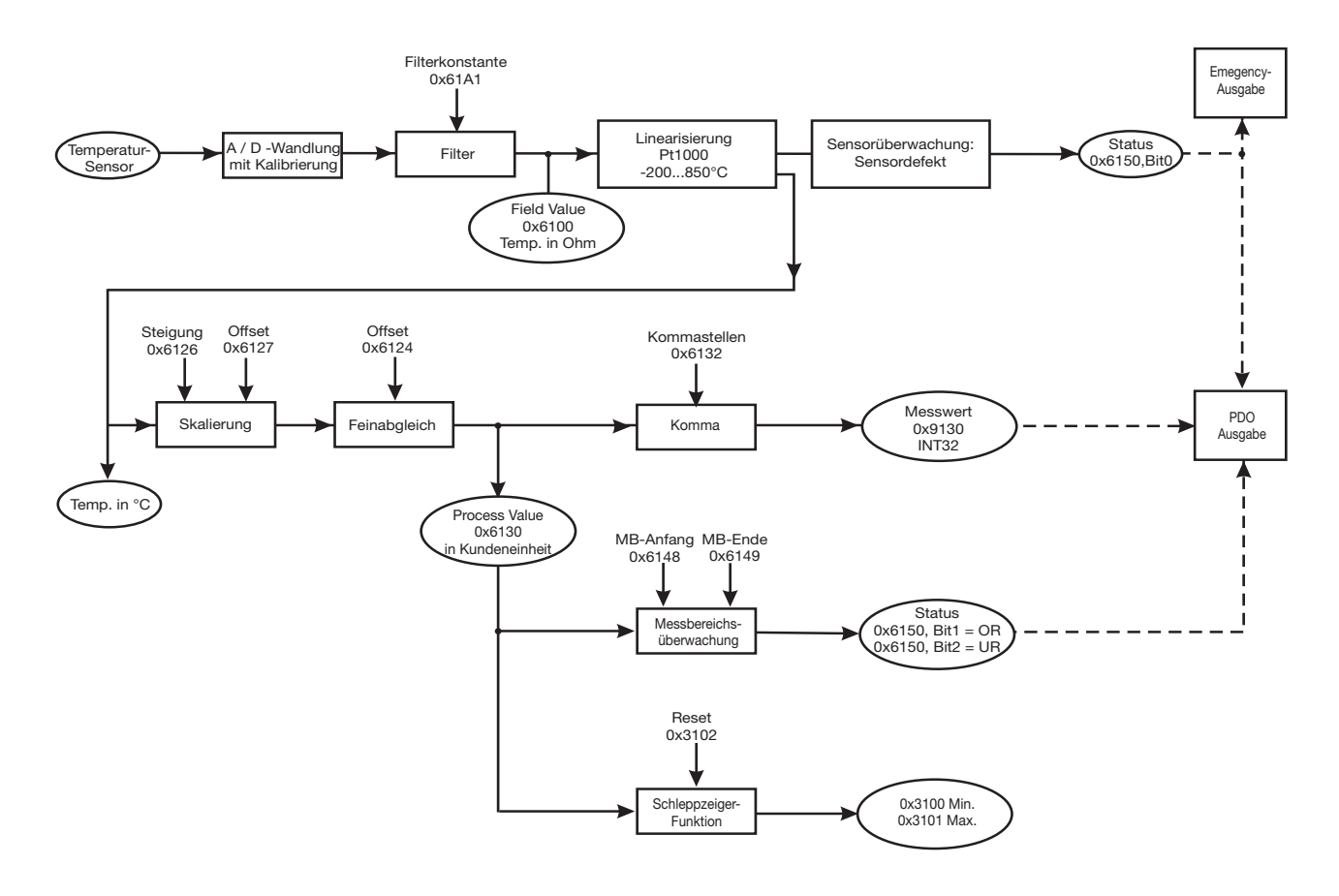

## <span id="page-26-0"></span>**7.3 Datenfluss Temperaturkanal**

Die Berechnung des Temperaturkanals wird alle 250 ms abgearbeitet.

## <span id="page-27-2"></span><span id="page-27-1"></span><span id="page-27-0"></span>**8.1 Übersicht**

Das komplette Objektverzeichnis steht als EDS-Datei zur Verfügung. Somit können alle CANopen-kompatiblen Konfigurationsprogramme zur Installation und Parametrierung eingesetzt werden. Ein Setup-Programm für diese Geräte ist nicht lieferbar.

Die wichtigsten Einstellparameter sind hier als Übersicht mit ihren möglichen Werten aufgelistet.

Alle Objekte können mit SDO-Telegrammen gelesen oder auch geschrieben werden. Dieses Objektverzeichnis ist für alle Messumformer-Varianten gültig. Einige Objekte haben geräteabhängig 1 oder 2 Subindices. So besitzt der 8312 z. B. nur den Subindex 1 = Druckkanal.

Für alle Gerätetypen steht eine entsprechende EDS-Datei auf der Bürkert-Homepage www.burkert.com zum kostenlosen Download zur Verfügung.

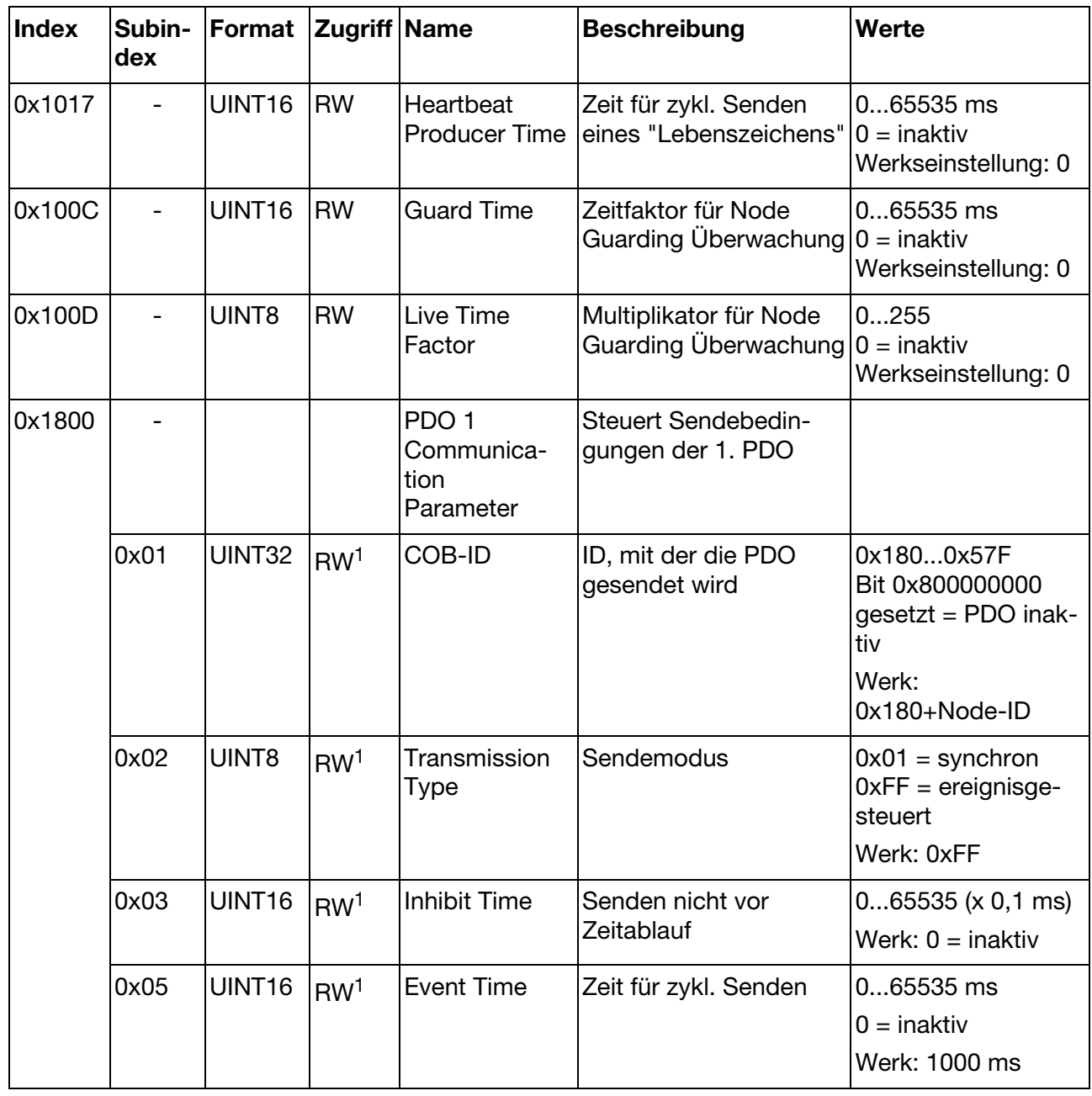

## **8 Objektverzeichnis**

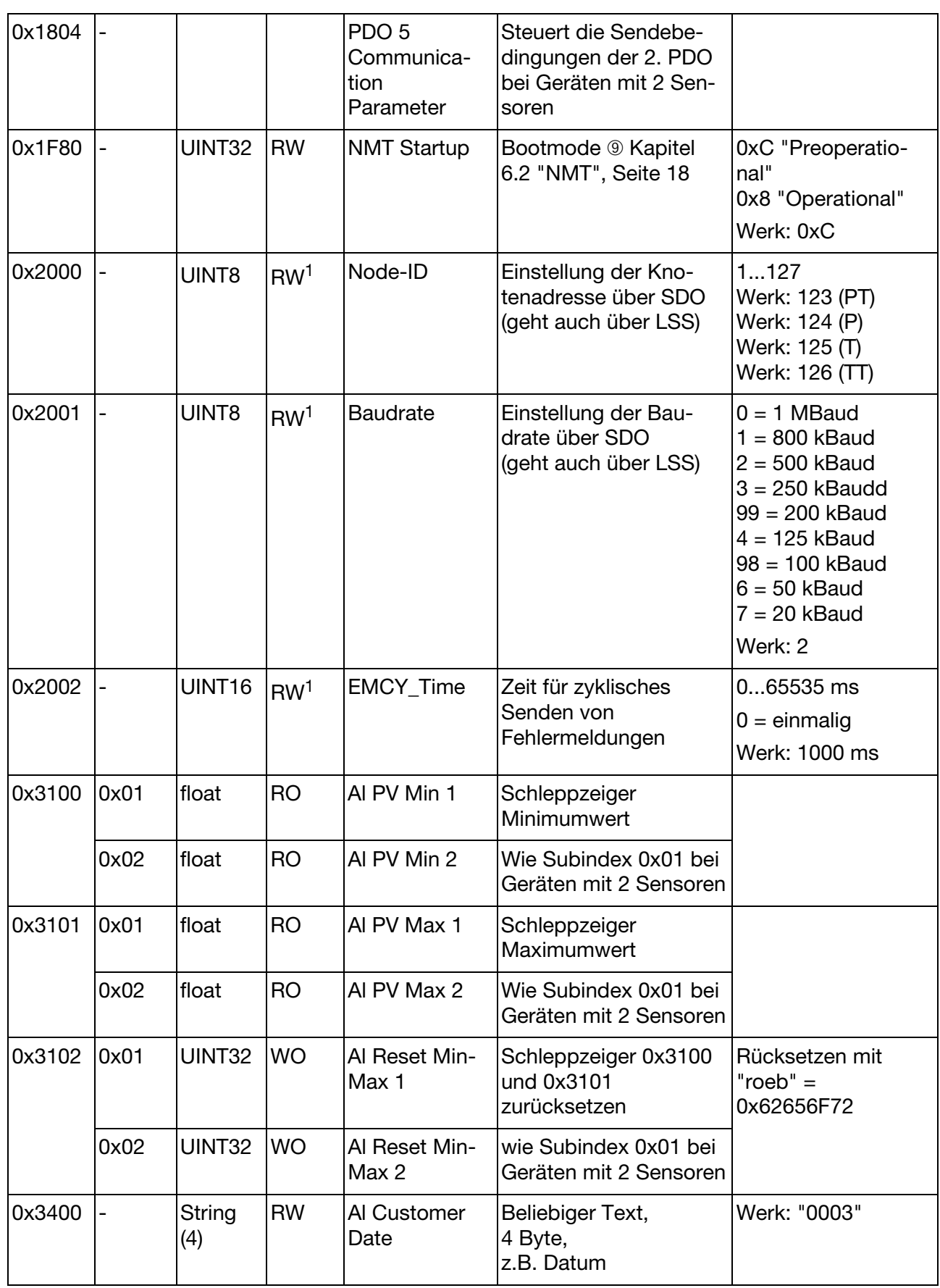

# **8 Objektverzeichnis**

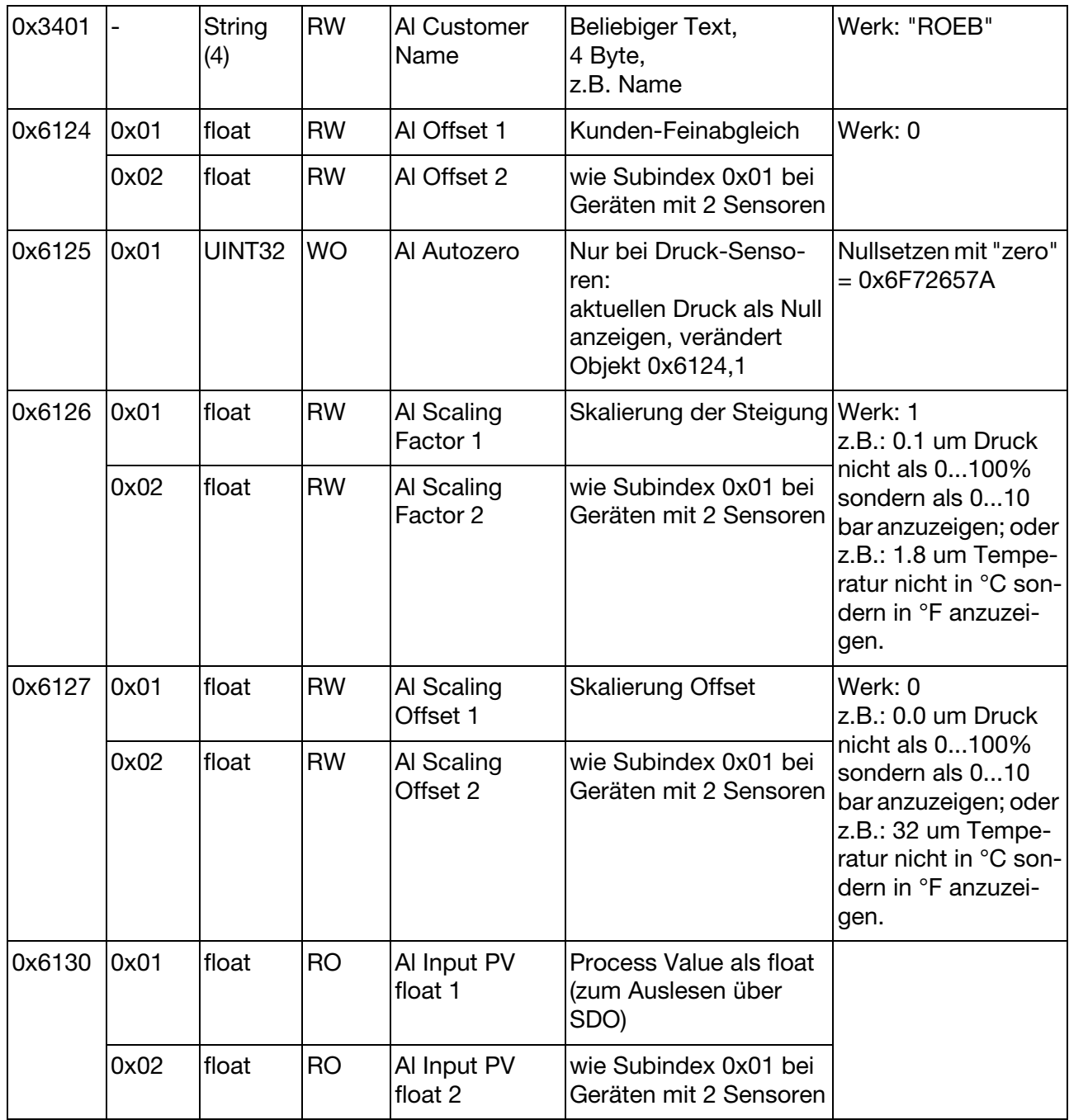

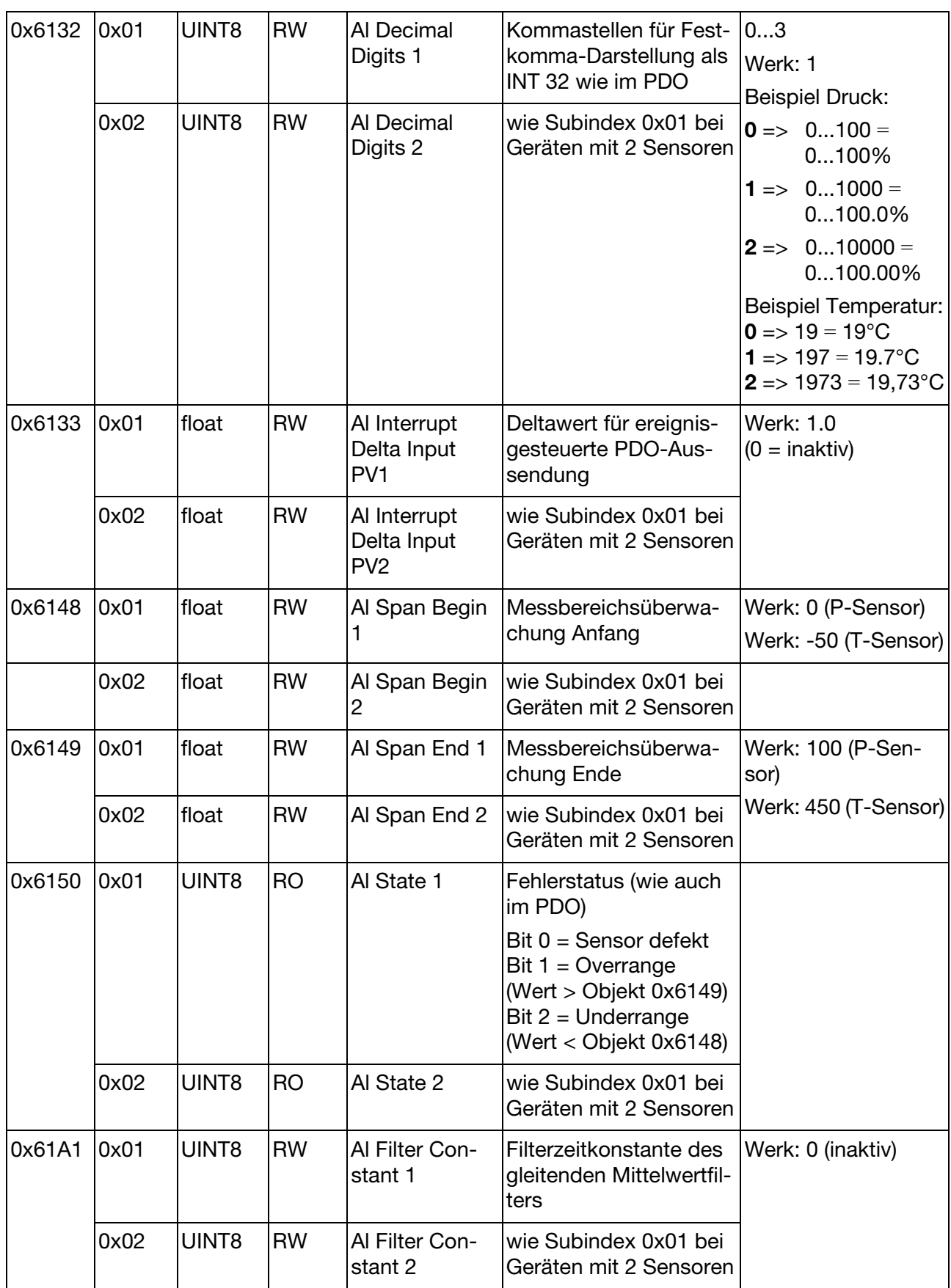

## **8 Objektverzeichnis**

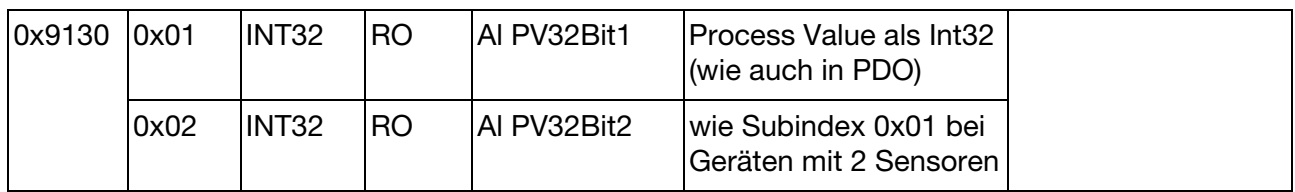

1 Die Parameteränderung wird erst nach einem Hardware-Reset oder nach dem NMT-Kommando "Reset Communication" oder nach "Reset Node" ➈ [Kapitel 6.2 "NMT", Seite 18](#page-17-1) wirksam!

### <span id="page-32-1"></span><span id="page-32-0"></span>**9.1 Allgemeines**

Mit Hilfe des kostenlosen Programms PCANView (Lieferant Fa. Peak, www.peak-system.com) können einfache CAN-Nachrichten selbst zusammengestellt und an die jeweiligen CAN-Geräte versendet werden.

### <span id="page-32-2"></span>**9.2 Funktion**

Zunächst wird beim Programmstart die Baudrate abgefragt. Diese lässt sich zwischen den im Programmfenster dargestellten Werten einstellen.

Standardeinstellung bei Werksauslieferung der Messumformer ist 500kBit/sec.

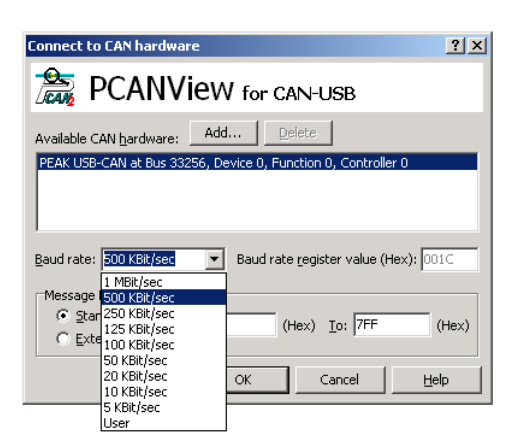

## <span id="page-32-3"></span>**9.3 Test der Verbindung**

Nach dem Einschaltvorgang (PowerOn) des Messumformers ist unter der Rubrik Receive eine Nachricht (Bootup-Message) zu sehen, welche von allen CANopen-Geräten nach dem Einschalten zu Kontrollzwecken versendet wird.

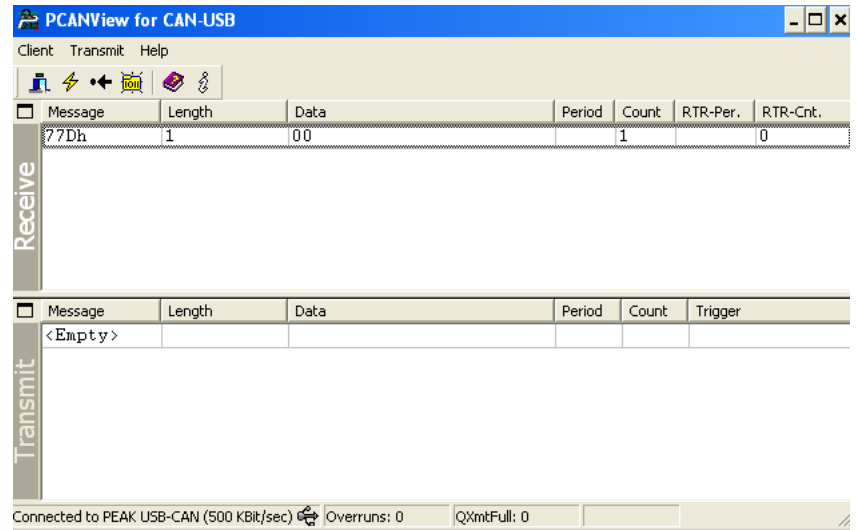

Das Programm bietet anschließend über den Ordner Transmit, im Unterpunkt New transmit message die Möglichkeit, CAN-Nachrichten einzugeben. Es öffnet sich das folgende Fenster:

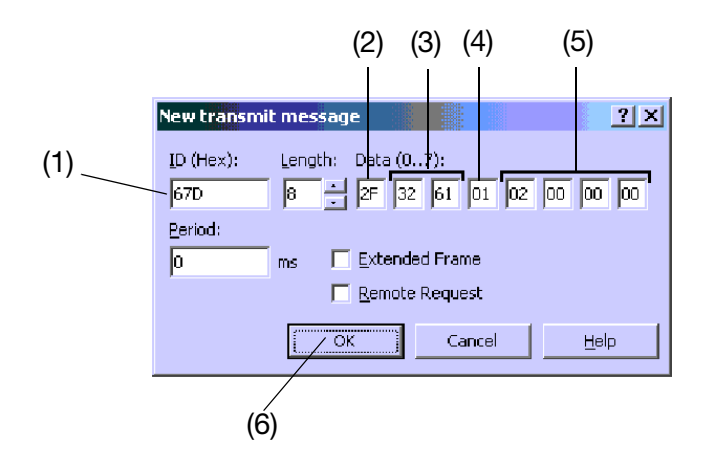

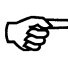

Für eine Übersicht der Kommunikationsfunktionen [siehe Kapitel 6.1](#page-16-2) ["Übersicht Kommunikationsfunktionen", Seite 17](#page-16-2).

Die **ID (Hex)** (1) bestimmt den Telegramm-Typ (PDO, SDO oder LSS), die Adressierung und die Priorität der Nachricht. Die niedrigste ID hat beim CAN-Telegramm die höchste Priorität.

Die Felder **Data (0..7)** enthalten die Nutzdaten des CAN-Telegramms in hexadezimaler Darstellung. Folgender Aufbau ist hierbei zu beachten:

Im Datenfeld (2) ist das Steuerungsbyte untergebracht. Hier wird angegeben, ob das CAN-Gerät ausgelesen oder beschrieben werden soll. Auch die Art der Werte wird hierbei festgelegt. Folgende Parameter sind hier möglich:

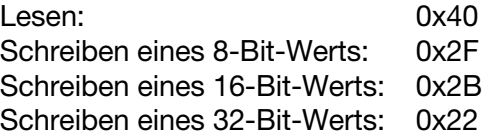

Die nächsten zwei Byte (3) geben den Objektindex (Kapitel 7) an. Hierbei ist unbedingt zu beachten, dass zuerst das Low Byte und anschließend das High Byte eingeschrieben wird. In der Abbildung oben ist beispielsweise der Objektindex 0x6132 eingeschrieben.

Das Byte (4) gibt den 8-Bit Subindex an, welcher ebenfalls aus der Tabelle in Kapitel 7 entnommen werden kann. Für Objekte ohne Subindex wird hier der Wert 00 eingetragen.

Die letzten 4 Byte (5) enthalten Objekt-Werte, die gelesen oder geschrieben werden. Auch hierbei muss grundsätzlich das Low Byte zuerst eingegeben werden. Nicht benötigte Byte-Felder werden mit Wert 00 aufgefüllt. Im folgenden werden hierzu einige Beispiele aufgezeigt.

Das so erstellte Datentelegramm wird mit der Taste **OK** (6) zum CAN-Gerät versendet.

Die gesendete CAN-Nachricht wird in der Rubrik "Transmit" protokolliert und aufgelistet. Die CAN-Antwort des Messumformers wird in der Rubrik "Transmit" protokolliert und aufgelistet.

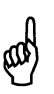

Falsche Eingaben können ein unkontrollierbares Verhalten zur Folge haben!

### <span id="page-34-0"></span>**9.4 Heartbeat Producer Time**

([siehe Kapitel 6.7 "Heartbeat", Seite 23](#page-22-1))

Änderung der Zeit für zyklisches Senden eines Lebenszeichens im Abstand von 5000ms (1388hex)

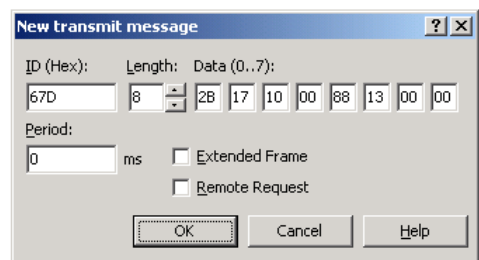

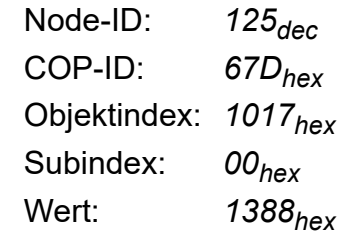

## <span id="page-34-1"></span>9.5 Bootmode "Minimum Boot-Up"

([siehe Kapitel 6.2 "NMT", Seite 18](#page-17-1))

Nach dem Einschalten soll der Messumformer in den Zustand Pre-Operational gehen.

Die Änderung des Bootmode wird erst nach einem Reset wirksam.

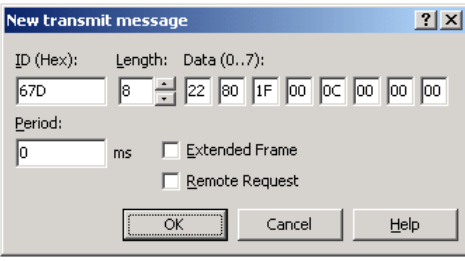

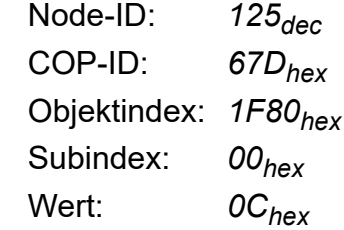

## <span id="page-34-2"></span>**9.6 Event Time**

([siehe Kapitel 6.5 "PDO", Seite 20\)](#page-19-1)

Die Zeit für zyklisches Senden des Messwertes auf 2000ms stellen (7D0hex)

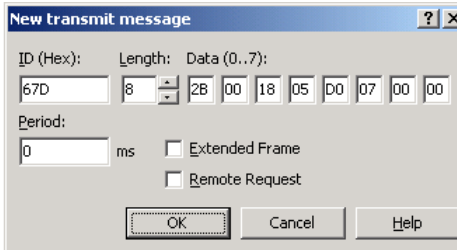

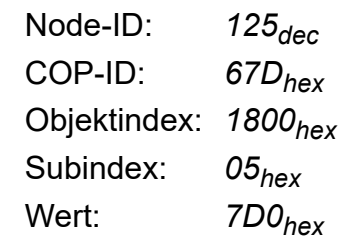

## **9 Programmierbeispiele**

## <span id="page-35-0"></span>**9.7 Einstellen der NODE-ID**

([siehe Kapitel 5.2 "Einstellen der Node-ID", Seite 16](#page-15-1)) Knotenadresse über SDO auf den Wert 120 (78hex) einstellen Die Änderung der NodeID wird erst nach einem Reset wirksam.

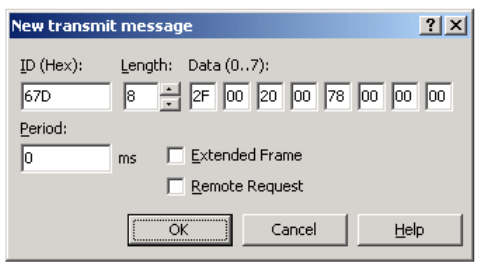

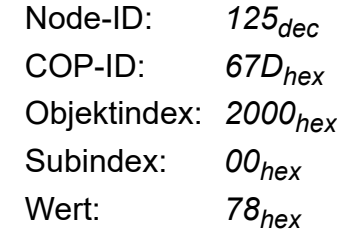

### <span id="page-35-1"></span>**9.8 Einstellen der Baudrate**

([siehe Kapitel 5.1 "Einstellen der CAN-Baudrate", Seite 15\)](#page-14-2) Baudrate über SDO auf den Wert 3=250kBaud (03hex) einstellen Die Änderung der Baudrate wird erst nach einem Reset wirksam.

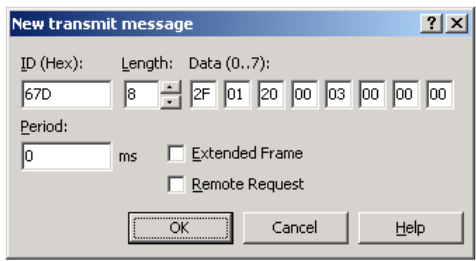

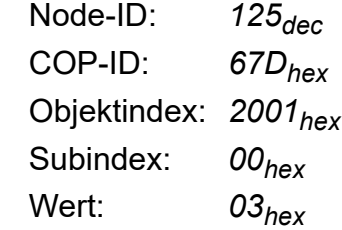

## <span id="page-35-2"></span>**9.9 Minimalwert auslesen**

([siehe Kapitel 7.2 "Datenfluss Druckkanal", Seite 26\)](#page-25-4) Auslesen des kleinsten Wertes, der aufgenommen wurde

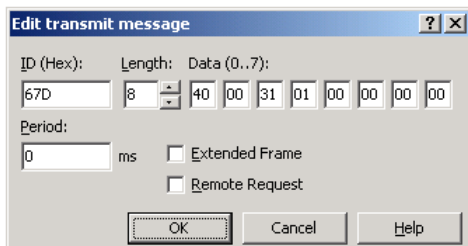

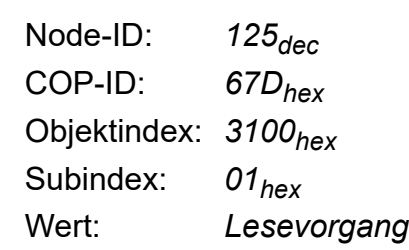

### <span id="page-36-0"></span>**9.10 Maximalwert auslesen**

([siehe Kapitel 7.2 "Datenfluss Druckkanal", Seite 26\)](#page-25-4)

Auslesen des größten Wertes, der aufgenommen wurde

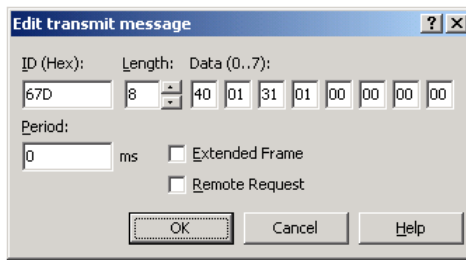

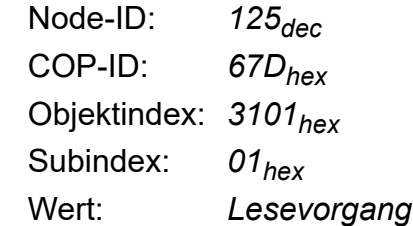

## <span id="page-36-1"></span>**9.11 Messwert in Darstellung "Float" auslesen**

([siehe Kapitel 7.2 "Datenfluss Druckkanal", Seite 26\)](#page-25-4)

Messwert über SDO als Float (4Byte-Wert) lesen

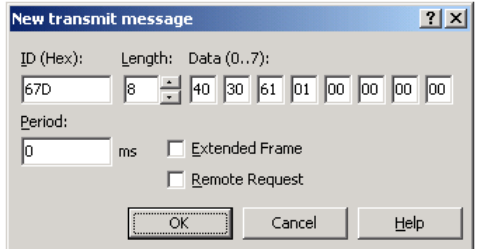

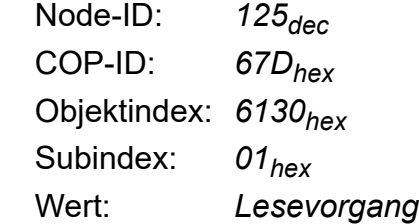

### **Bürkert SAS**

Rue du Giessen F-67220 TRIEMBACH-AU-VAL